<span id="page-0-0"></span>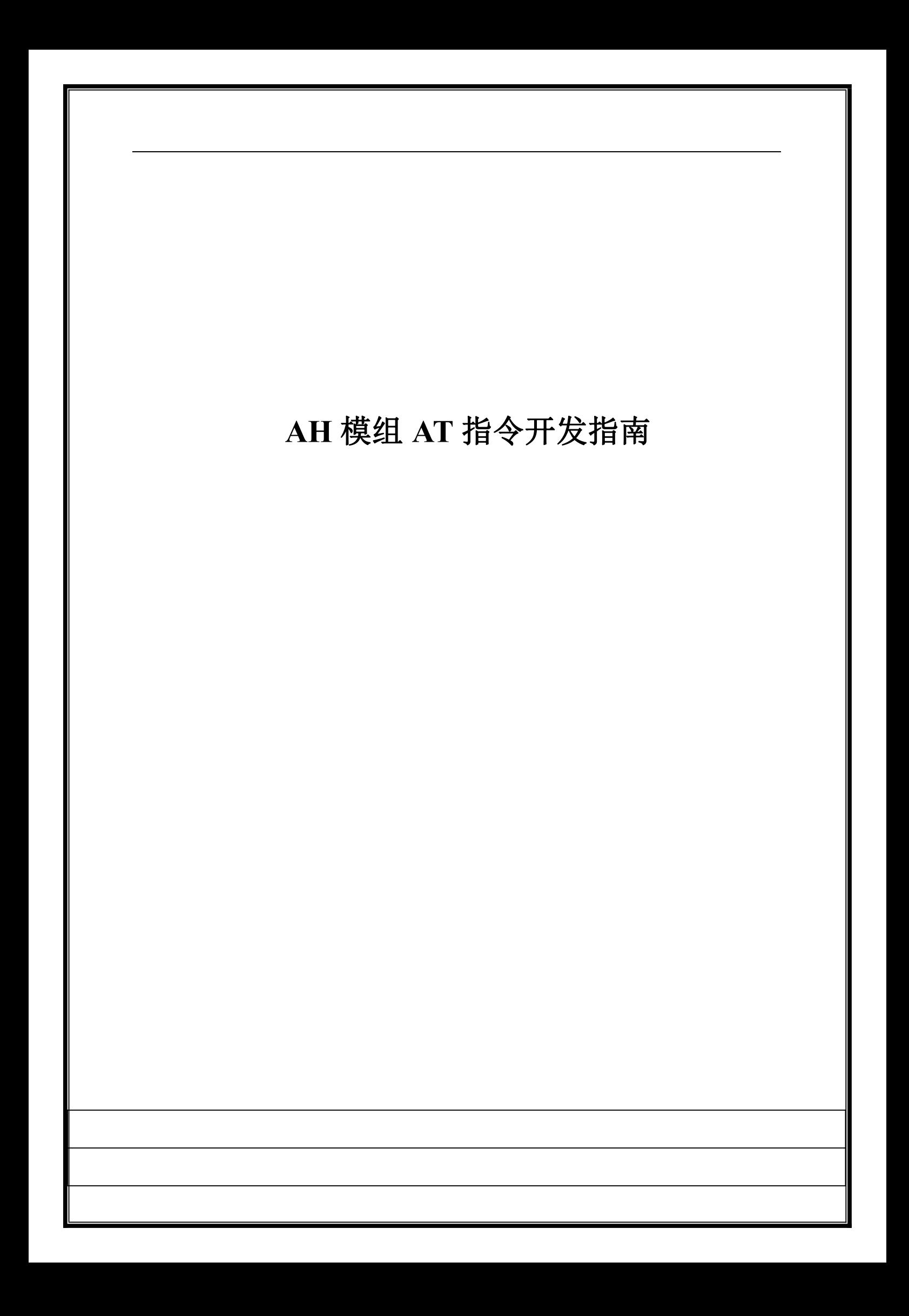

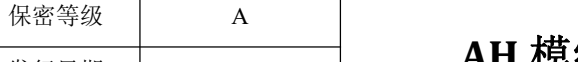

## **AH** 模组 **AT** 指令开发指南 发行日期 2022-2-23 文件版本 V3.0

修订记录

| 保密等级                   | $\mathbf{A}$ | AH 模组 AT 指令开发指南                           | 文件编号<br>文件版本 | V3.0      |
|------------------------|--------------|-------------------------------------------|--------------|-----------|
| 发行日期                   | 2022-2-23    |                                           |              |           |
|                        |              |                                           |              |           |
|                        |              | 修订记录                                      |              |           |
| 日期                     | 版本           | 述<br>描                                    |              | 修订人       |
| 2022-2-23              | V3.0         | 调整命令的顺序;<br>修改 logo;                      |              | <b>WY</b> |
| $2021 - 9 - 2$         | V2.2.1       | 修正 ACKTMO 的笔误;                            |              | <b>WY</b> |
| $2021 - 8 - 24$        | V2.2         | 增加: AT+WAKEUP/AT+HEART_INT;               |              | DY        |
| $2021 - 8 - 23$        | V2.1         | 将 ack_to 改成 acktmo;                       |              | <b>WY</b> |
| 2021-8-19              | V2.0         | 增加 ack_to 命令                              |              | <b>WY</b> |
| $2021 - 6 - 1$         | V1.12        | 修改 txpower 的笔误                            |              | <b>WY</b> |
| 2021-4-29              | v1.11        | 添加中继模式使用说明                                |              | DY        |
| 2021-4-29              | V1.10        | 添加 AT+DSLEEP 指令使用说明                       |              | DY        |
| 2021-4-19              | V1.9         | 添加广播模式使用说明: at+mode=group<br>at+joingroup |              | <b>DY</b> |
| $2021 - 3 - 31$        | V1.8         | 修改笔误                                      |              | <b>WY</b> |
| $2021 - 3 - 6$<br>V1.7 |              | 添加 AT+BEACON_INT/AT+DTIM 指令               |              | DY        |
| $2021 - 1 - 11$        | V1.6         | 修改笔误                                      |              | <b>WY</b> |
| $2021 - 1 - 7$         | V1.5         | 添加 AT+FWUPG 命令使用说明                        |              | DY        |
| 2020-11-18             | V1.4         | 添加 AT+PAIR/AT+CONN_STATE 命令               |              | DY        |
| $2020 - 11 - 10$       | V1.3         | 添加 AT+RSSI 使用说明                           |              | DY        |
| 2020-10-24             | V1.2         | 添加 AT 指令结束符说明及串口工具设置说明                    |              | DY        |
| 2020-9-22              | V1.1         | 添加 AT+KEYMGMT/AT+AGGCNT 命令                |              | DY        |
| 2020-09-16             | V1.0         | 第一版                                       |              | DY        |
|                        |              |                                           |              |           |

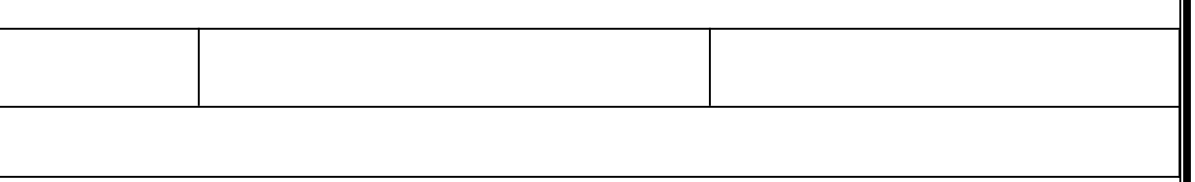

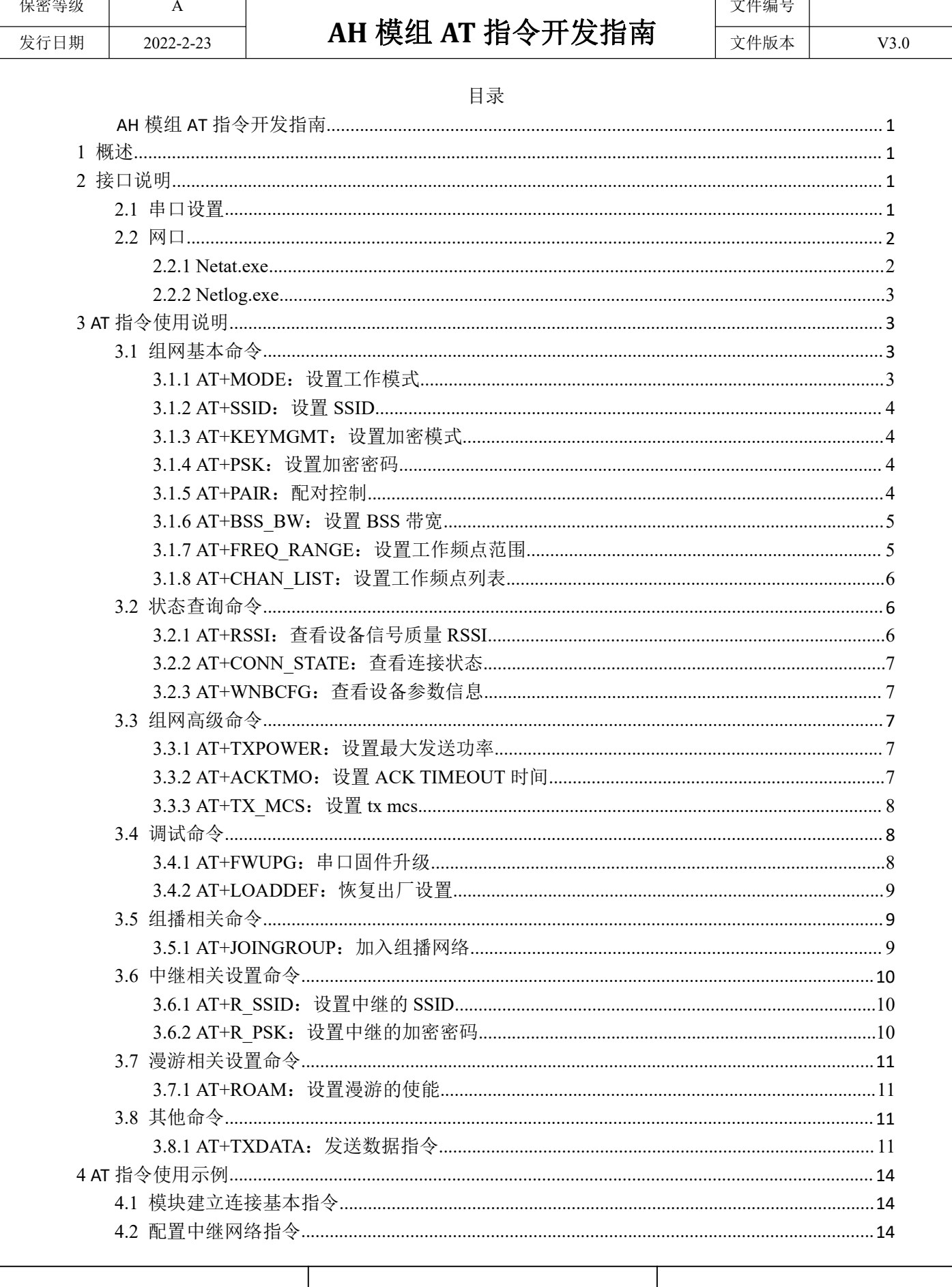

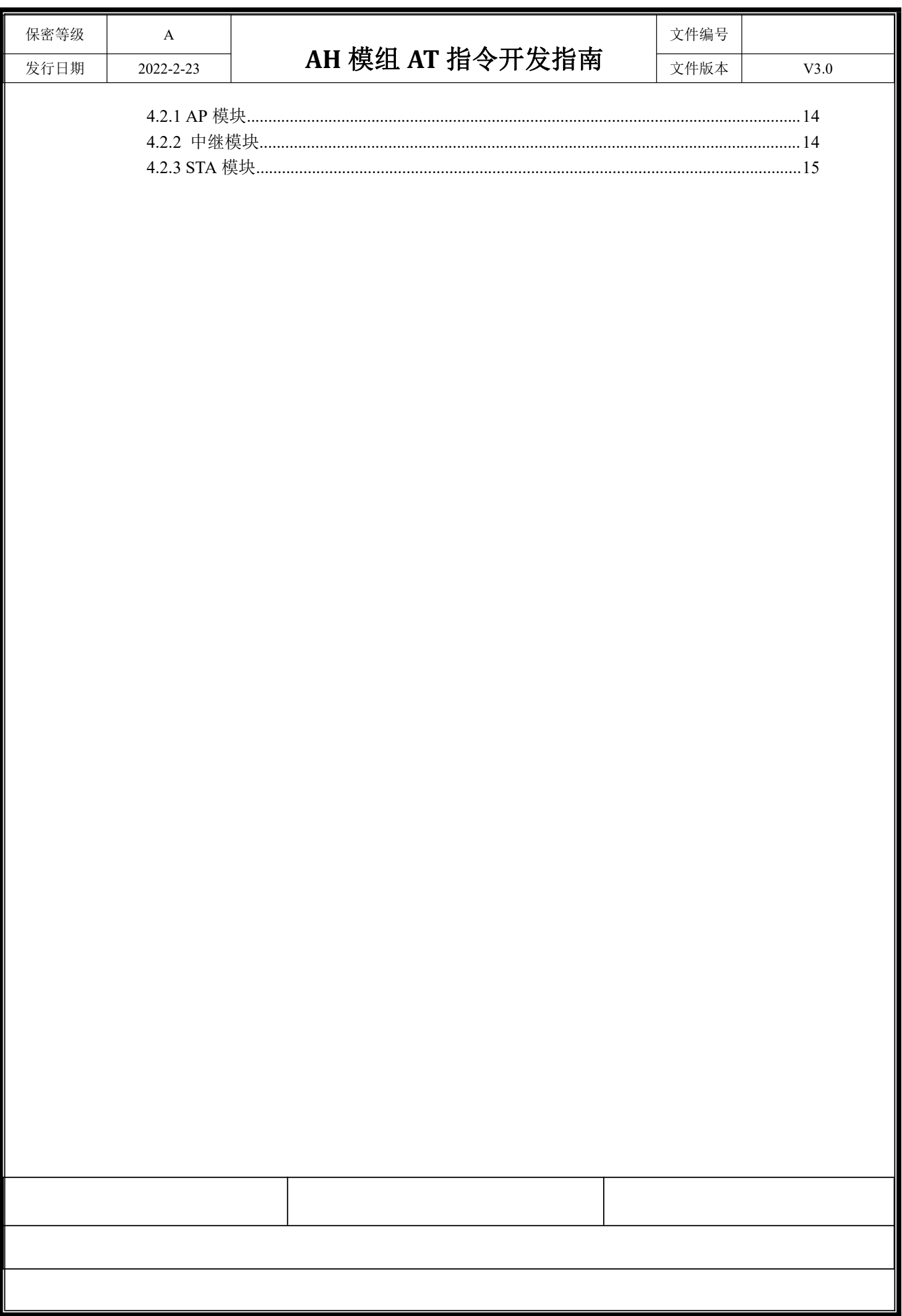

### <span id="page-4-0"></span>1 概述

AH 模组支持 AT 指令工作模式,可以通过 uart 或者网口发送 AT 指令,可以进行参数设 置,数据通信。

## <span id="page-4-1"></span>2 接口说明

### <span id="page-4-2"></span>2.1 串口设置

串口配置按照下图进行。

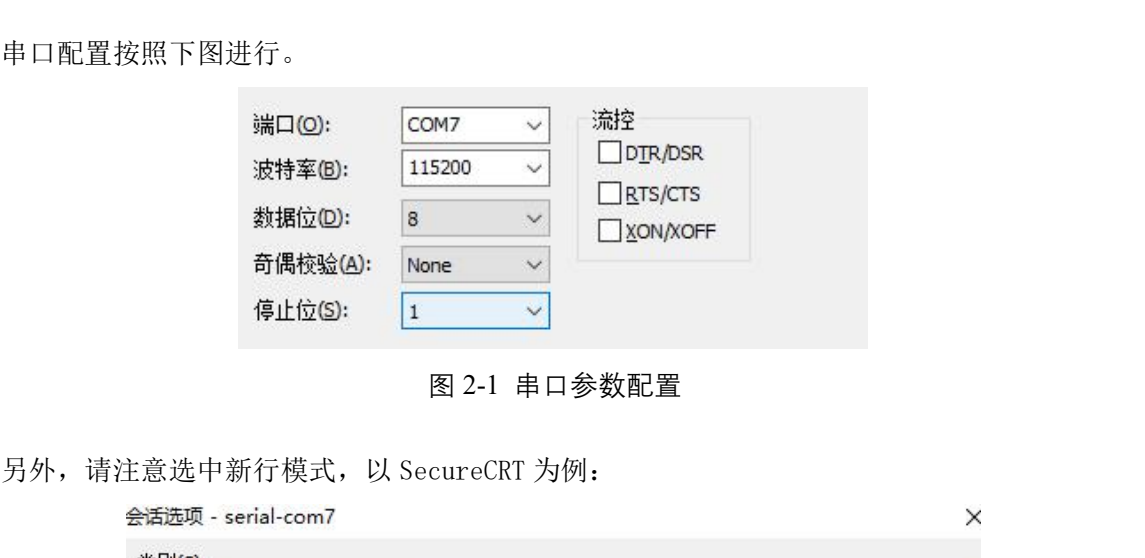

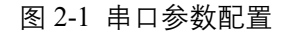

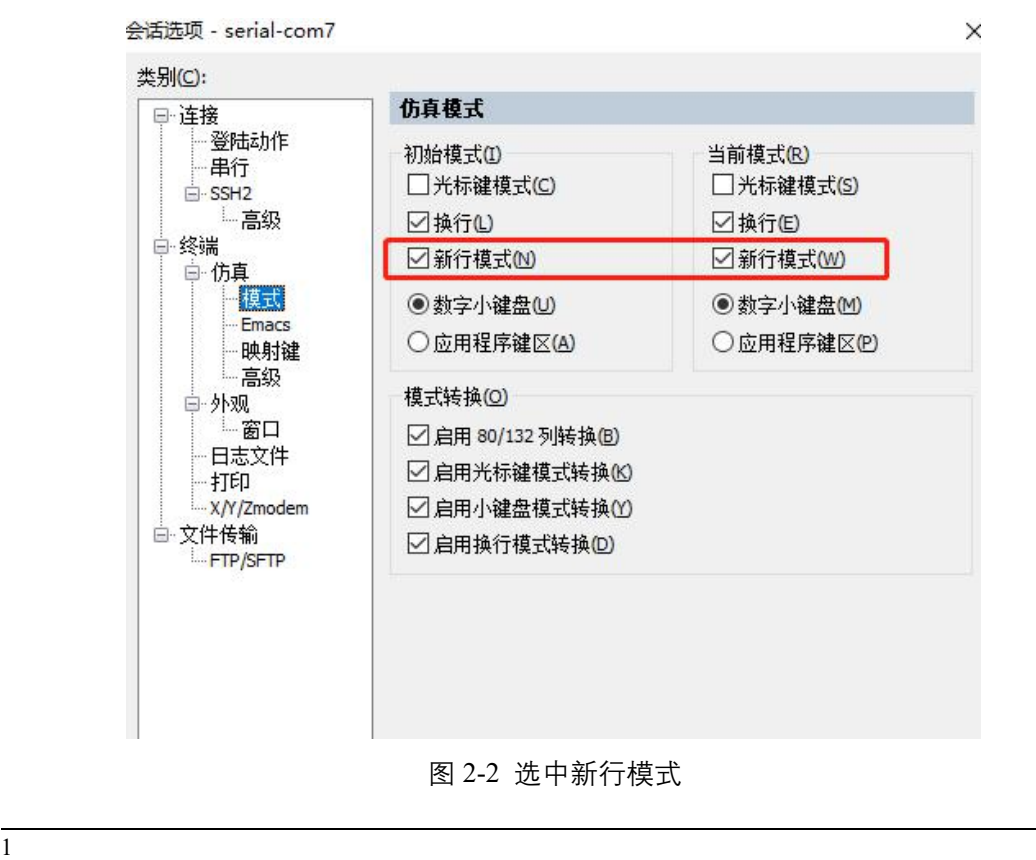

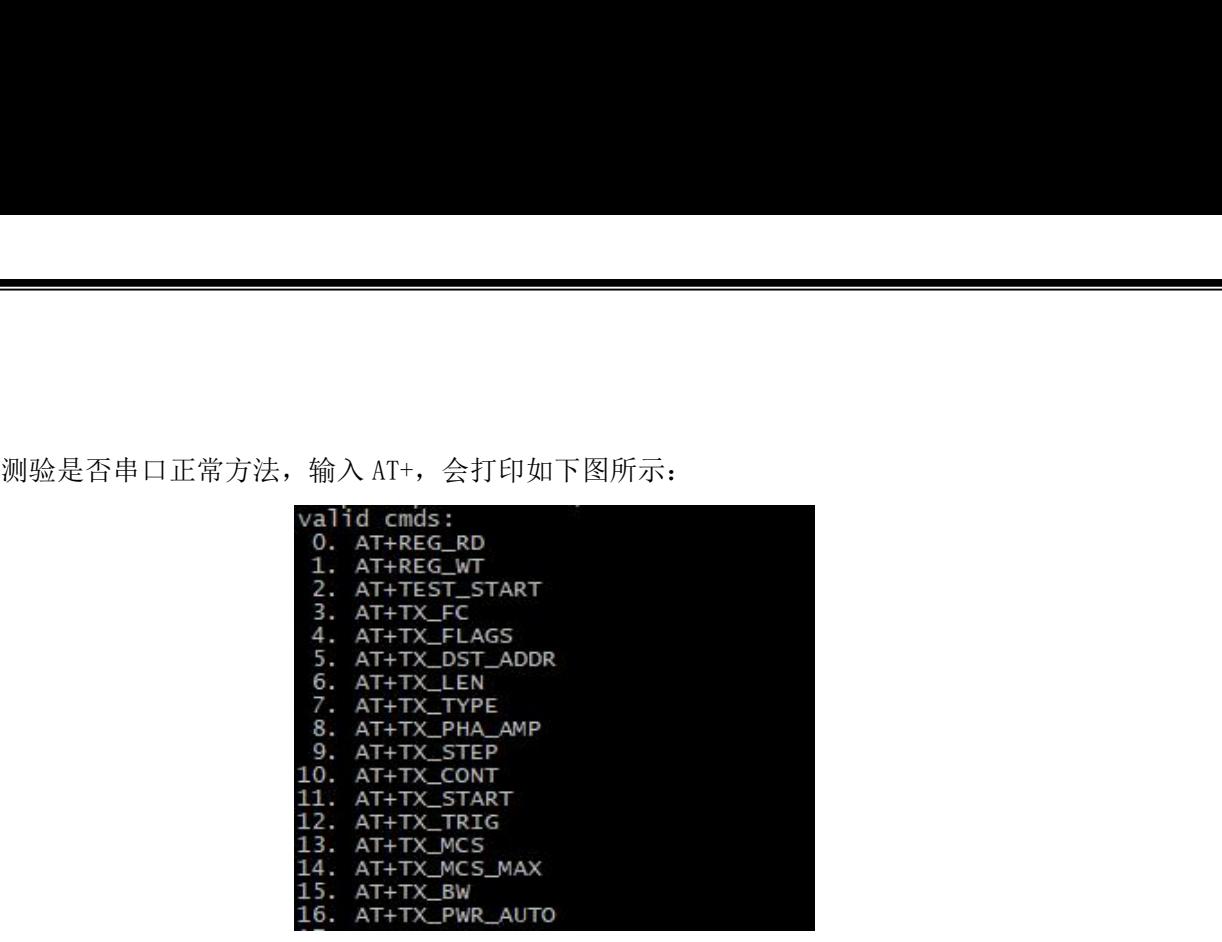

图 2-3 输入 AT+的回显

如果没有这个打印,说明串口输入不对,需要联系我司 FAE。

### <span id="page-5-0"></span>2.2 网口

对于串口使用不方便的场景,我们提供两个基于网口的工具方便客户进行参数 配置(netat.exe)和查看 log(netlog.exe)。注意这两个工具都要在网桥固 件版本 12954 之后才能工作。下面分别介绍使用说明。

### <span id="page-5-1"></span>2.2.1 **Netat.exe**

需要用 AT+命令进行网桥参数配置的时候,可以用 netat.exe。

用网线连接网桥设备和 PC。双击运行,输入 pc 的 IP 地址,会显示连到的 device 的 mac。

如果只连一个设备,会 auto select device 1。

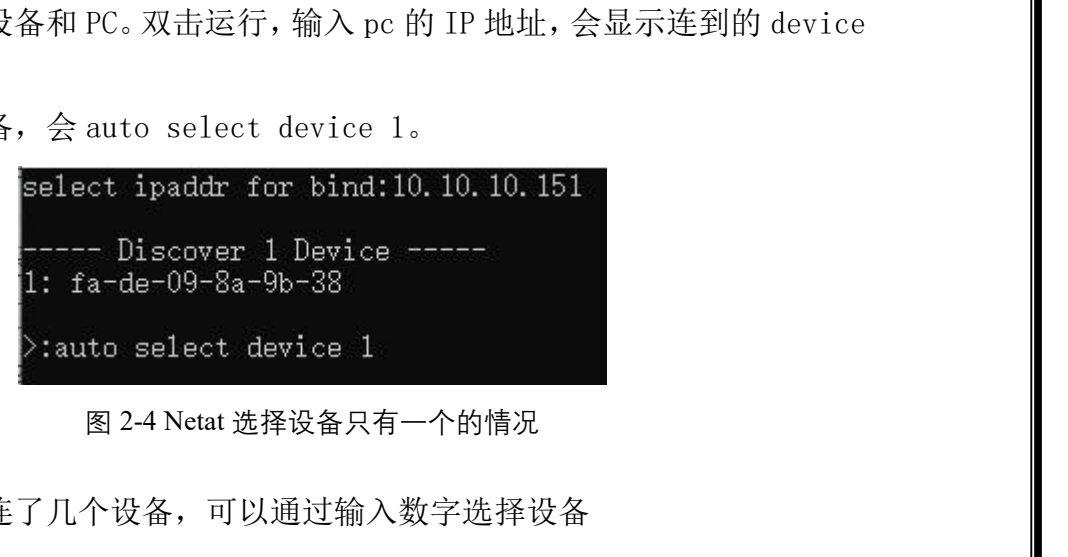

如果通过交换机连了几个设备,可以通过输入数字选择设备

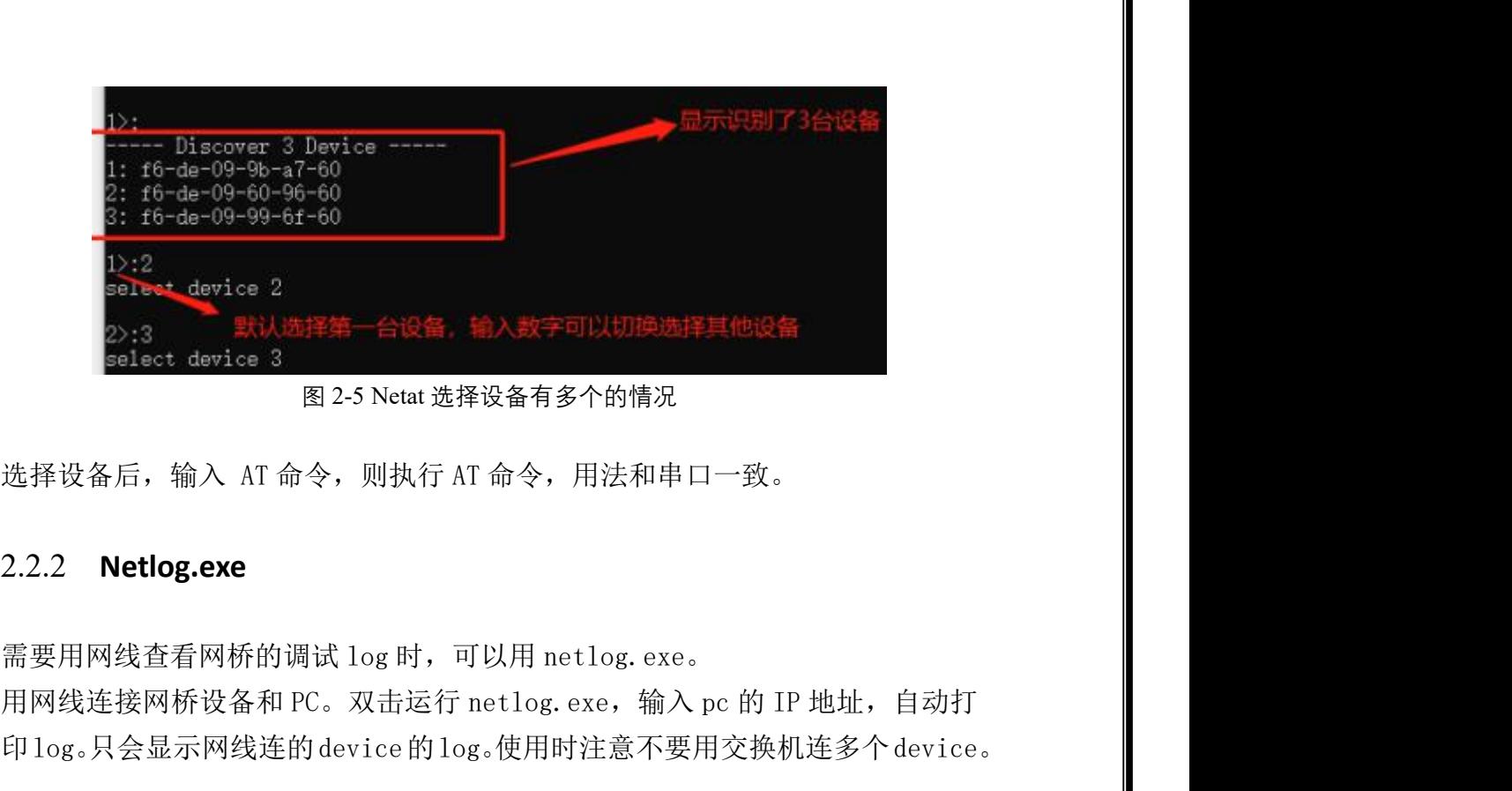

### <span id="page-6-0"></span>2.2.2 **Netlog.exe**

eebest\_device 2<br>2):3 默认选择第一台设备,输入数字可以切换选样其他设备<br>select device 3<br>图 2-5 Netat选择设备有多个的情况<br>选择设备后,输入 AT 命令,则执行 AT 命令,用法和串口一致。<br>2.2.2 **Netlog.exe**<br>需要用网线查看网桥的调试 log 时,可以用 netlog.exe。<br>用网线连接网桥设备和 PC。双击运行 netlog.exe,输入 pc 的 IP 地址,

### <span id="page-6-1"></span>3 **AT** 指令使用说明

### <span id="page-6-2"></span>3.1 组网基本命令

<span id="page-6-3"></span>3.1.1AT+MODE:设置工作模式

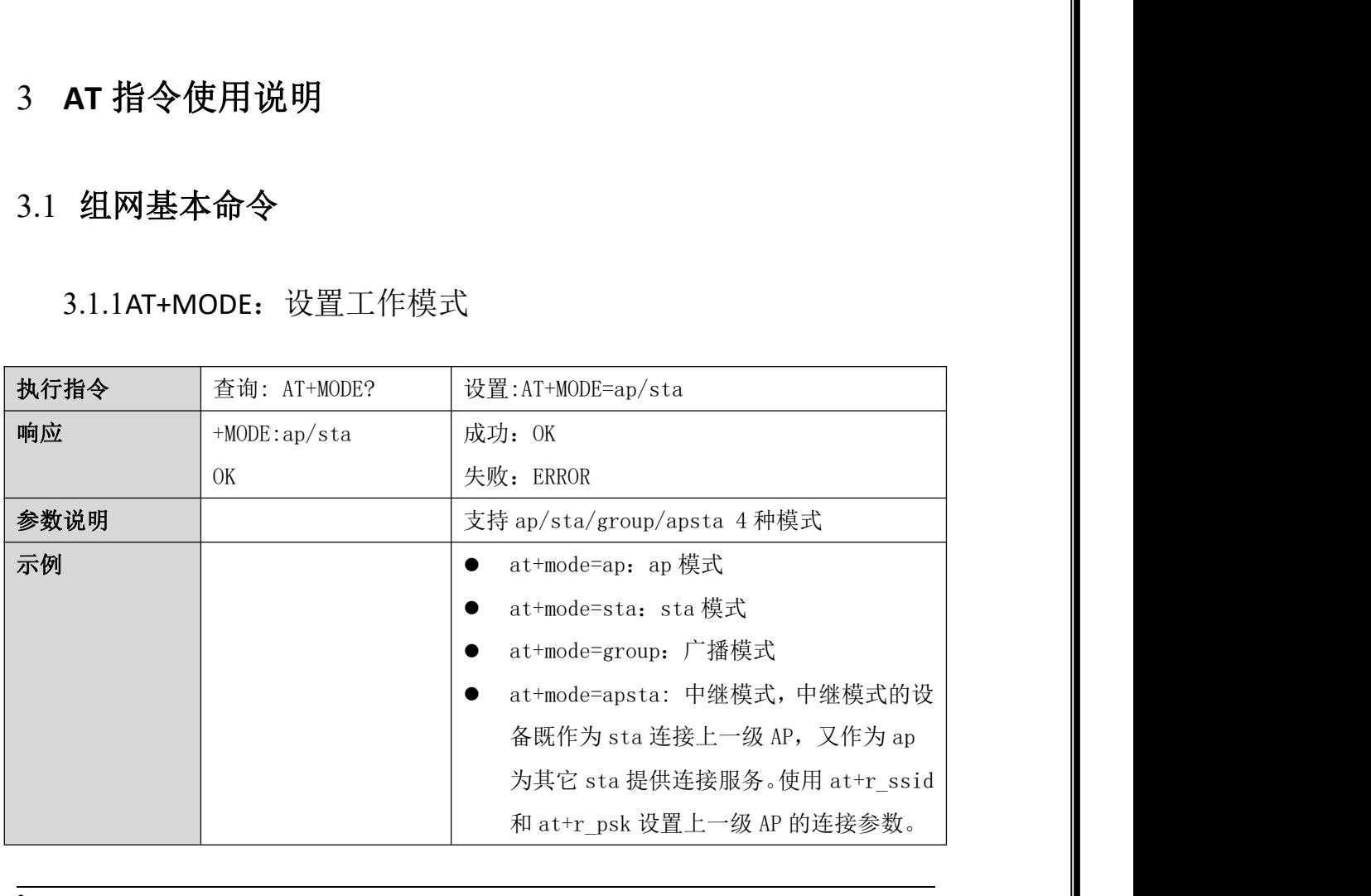

## <span id="page-7-0"></span>3.1.2AT+SSID:设置 SSID

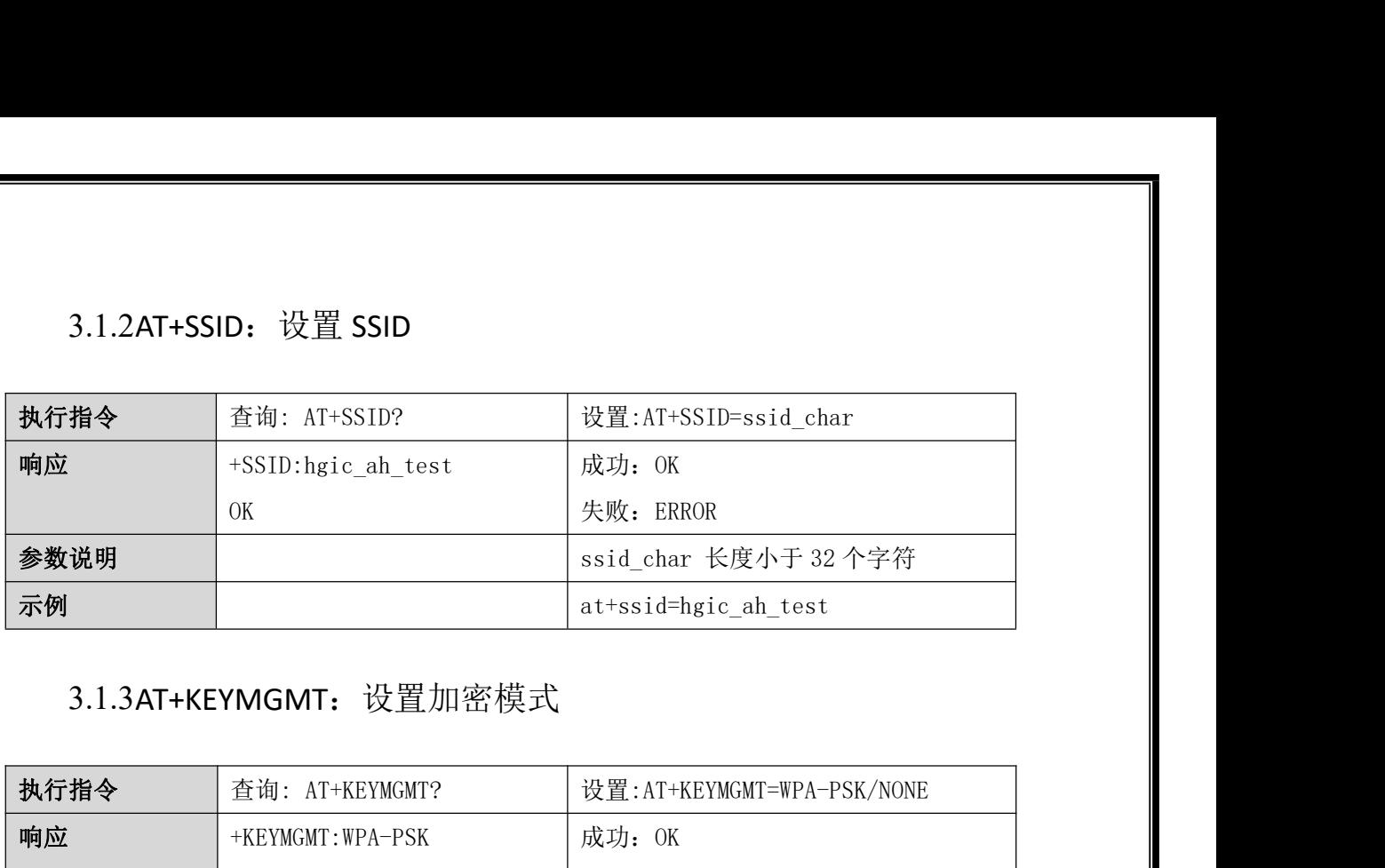

### <span id="page-7-1"></span>3.1.3AT+KEYMGMT:设置加密模式

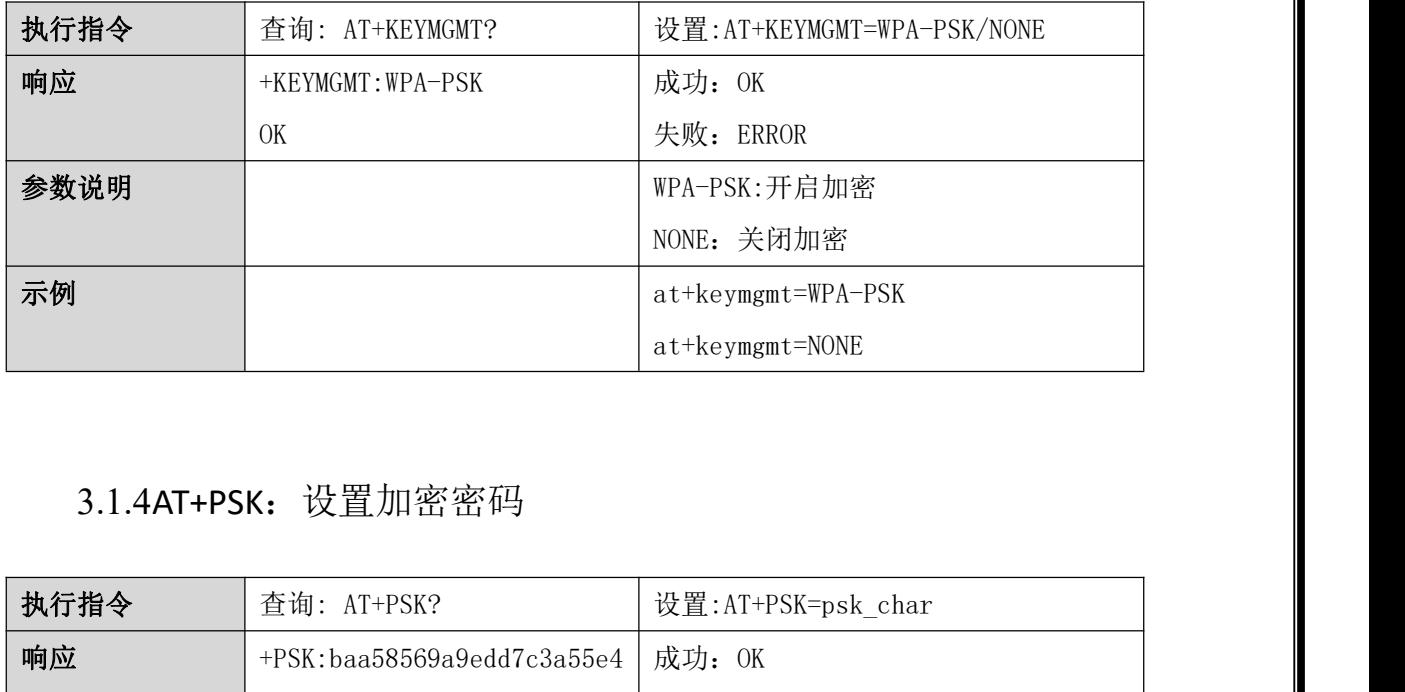

### <span id="page-7-2"></span>3.1.4AT+PSK:设置加密密码

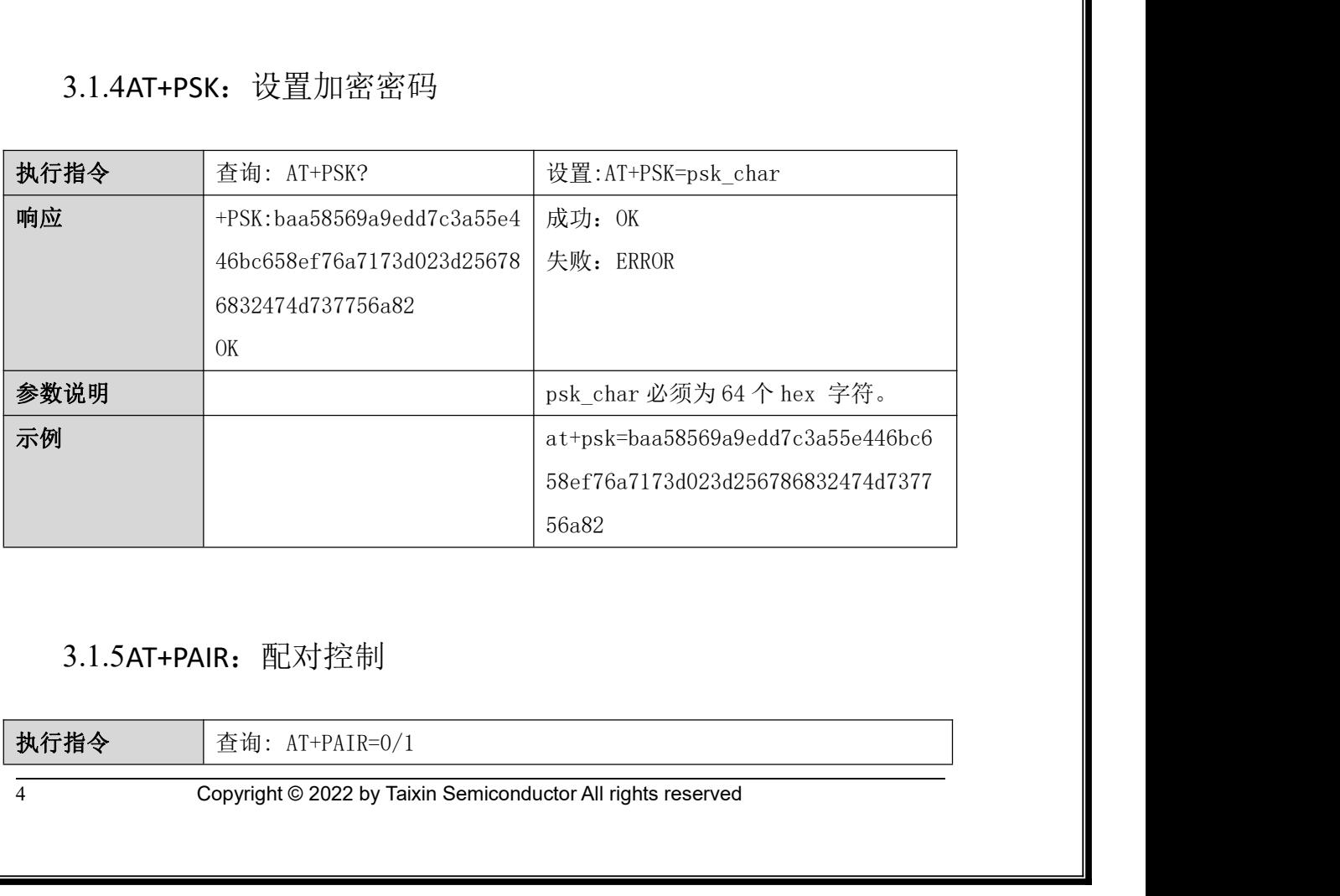

### <span id="page-7-3"></span>3.1.5AT+PAIR: 配对控制

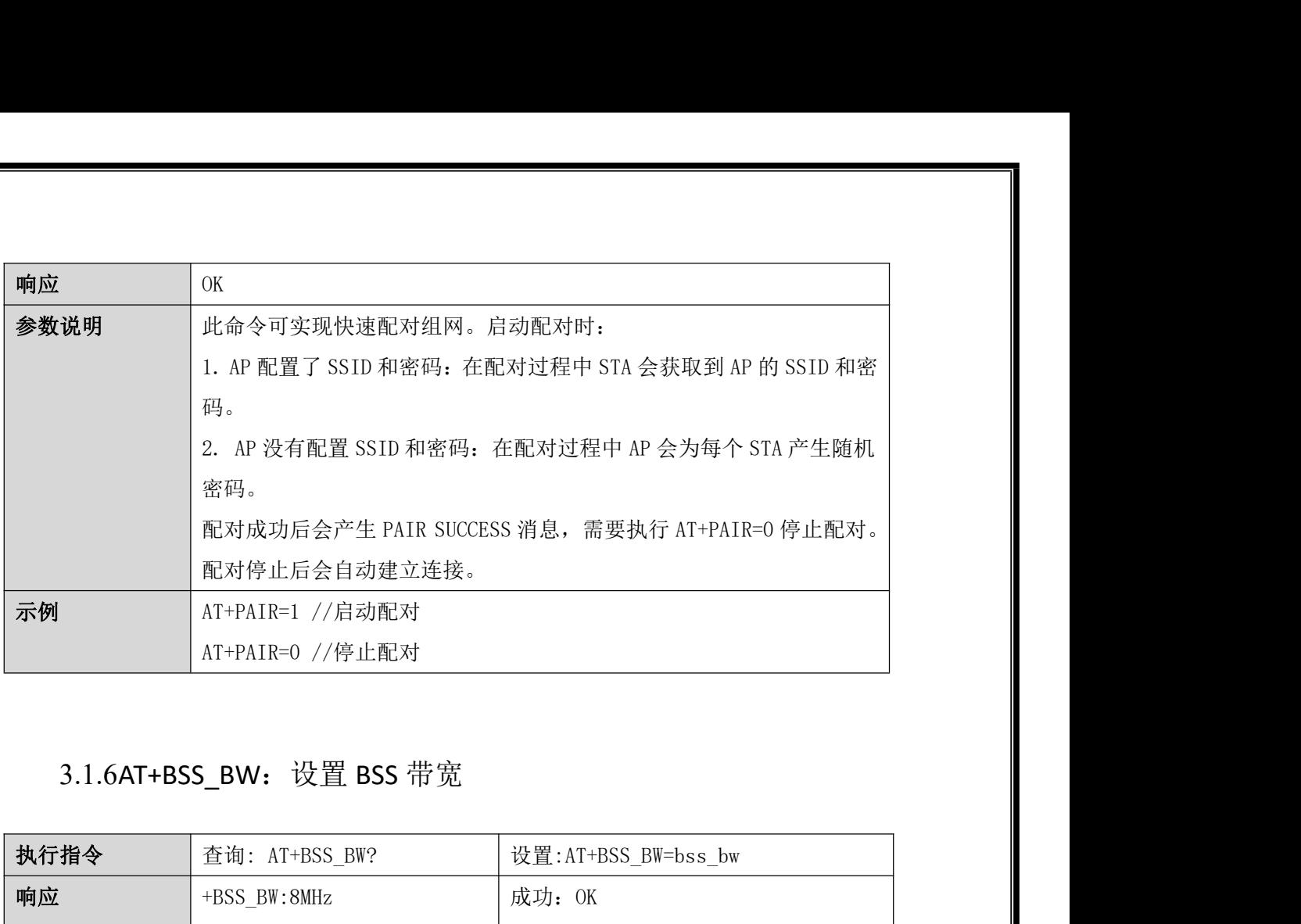

# <span id="page-8-0"></span>3.1.6AT+BSS\_BW:设置 BSS 带宽

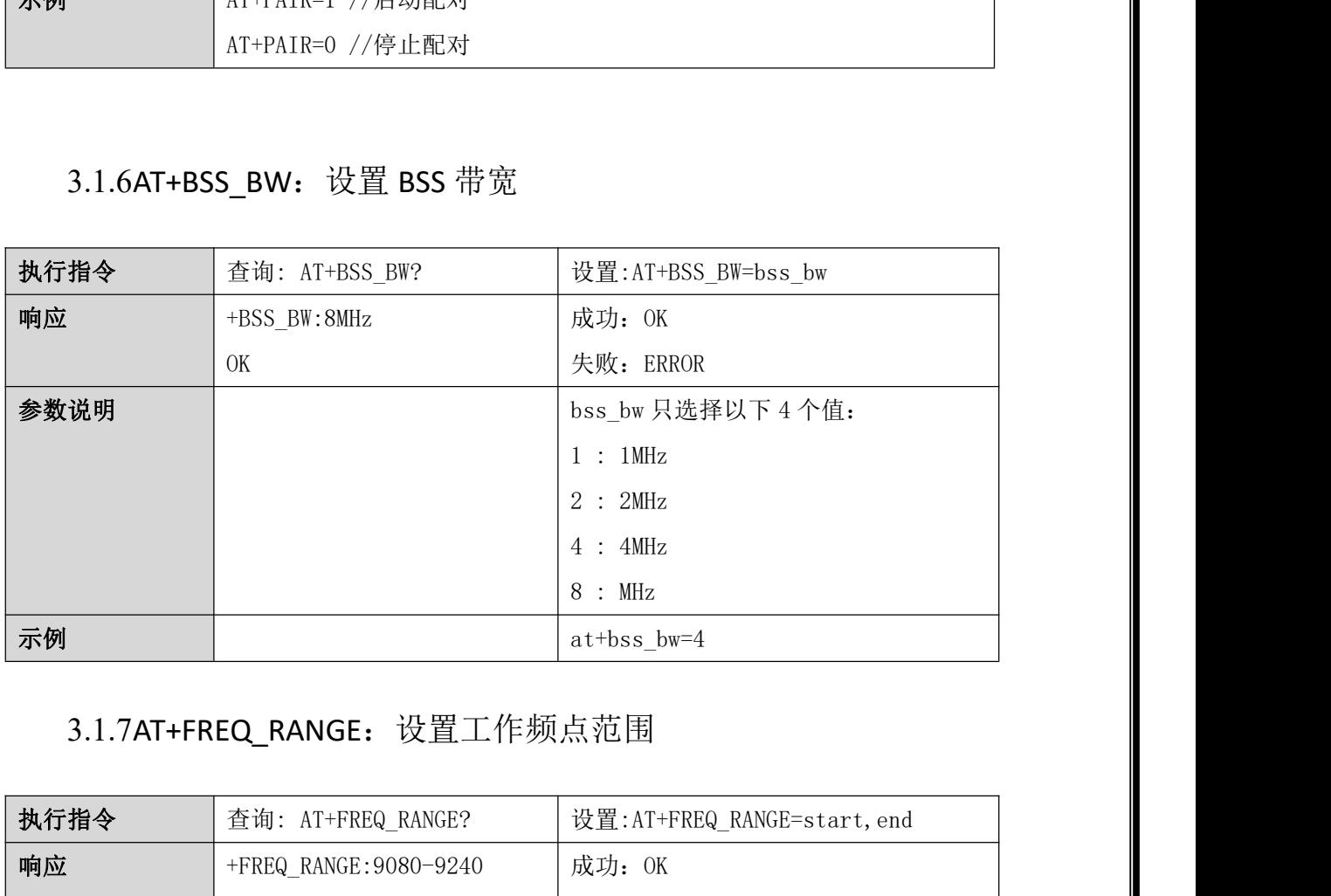

## <span id="page-8-1"></span>3.1.7AT+FREQ\_RANGE:设置工作频点范围

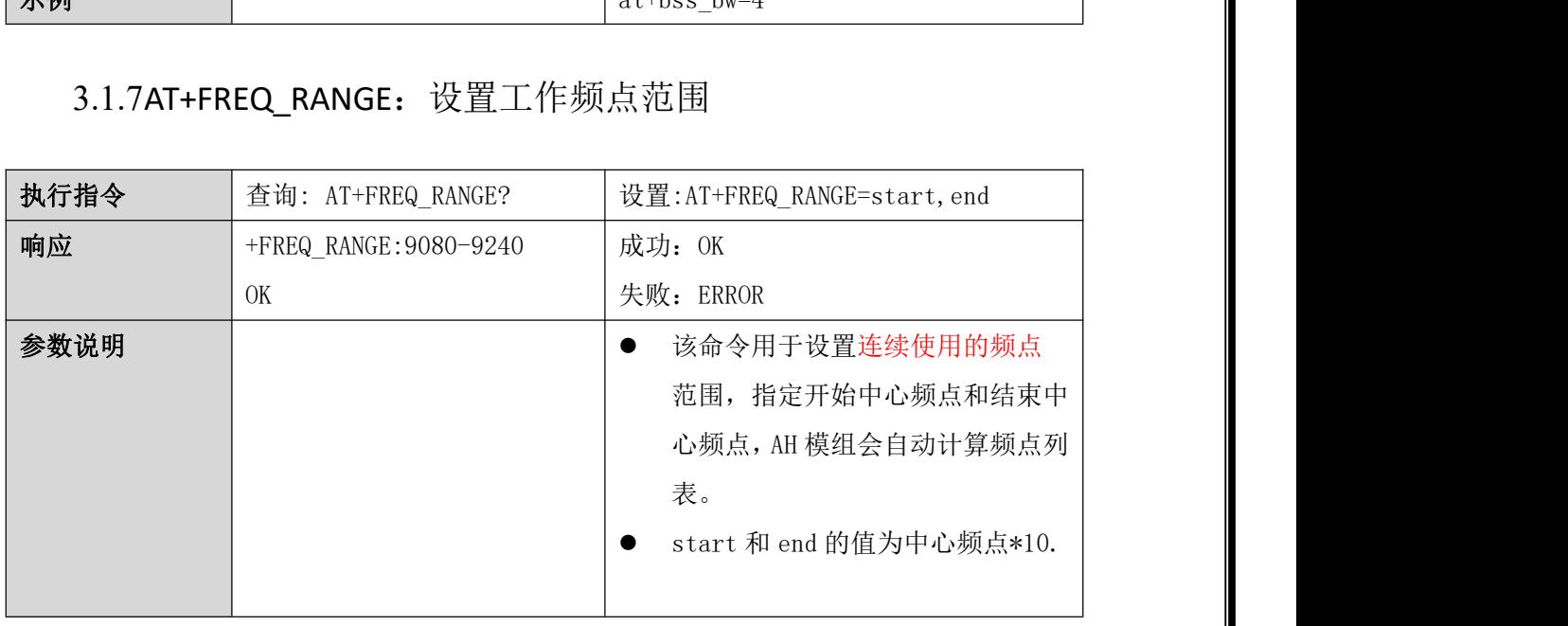

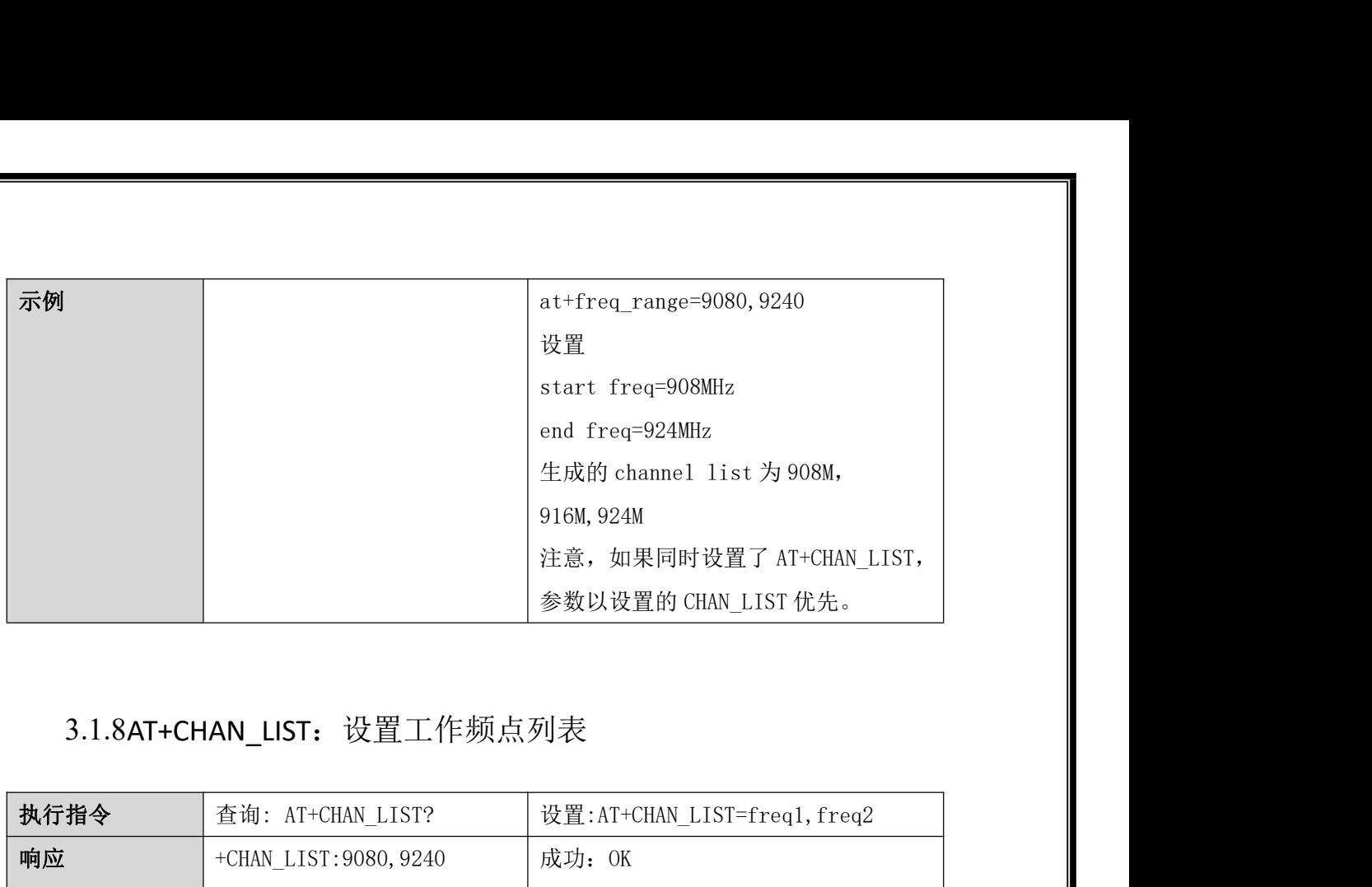

## <span id="page-9-0"></span>3.1.8AT+CHAN\_LIST:设置工作频点列表

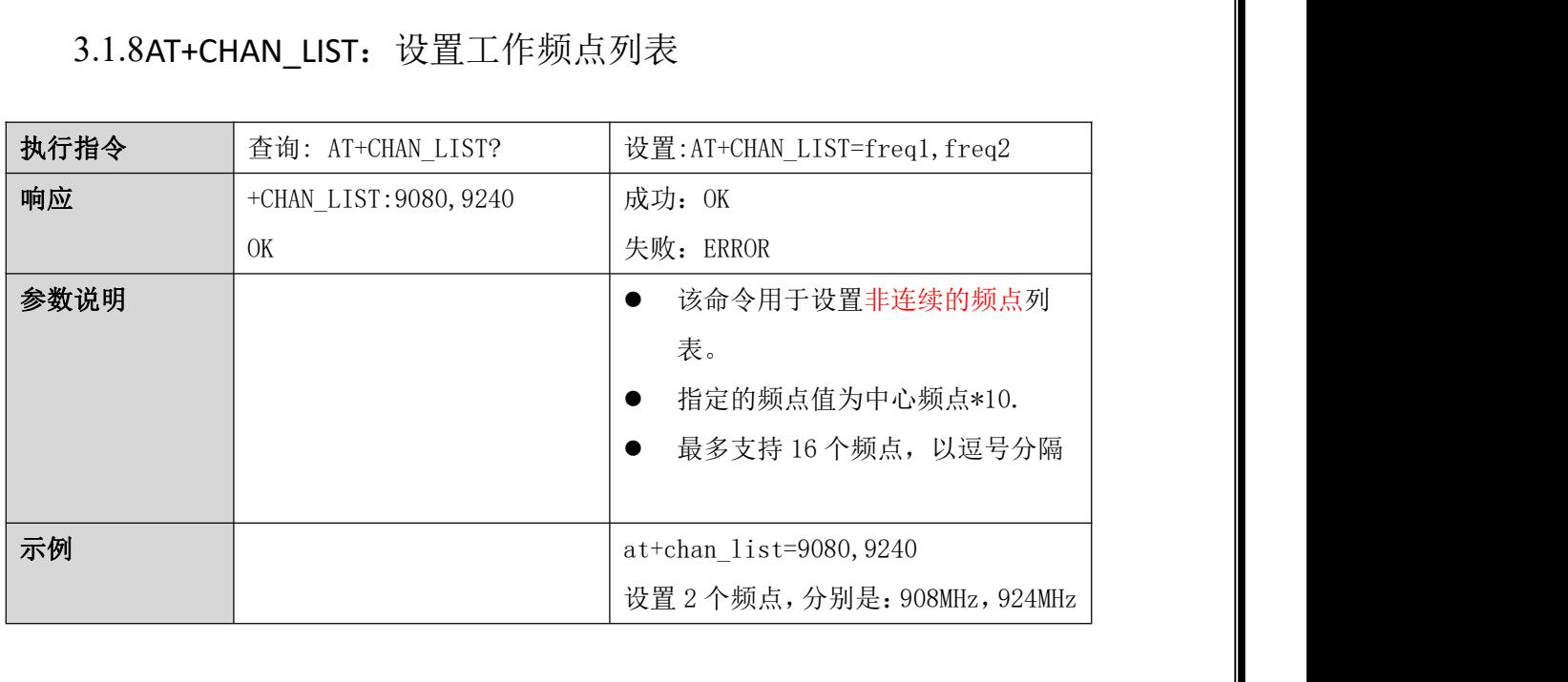

# <span id="page-9-1"></span>3.2 状态查询命令

<span id="page-9-2"></span>3.2.1AT+RSSI:查看设备信号质量 RSSI

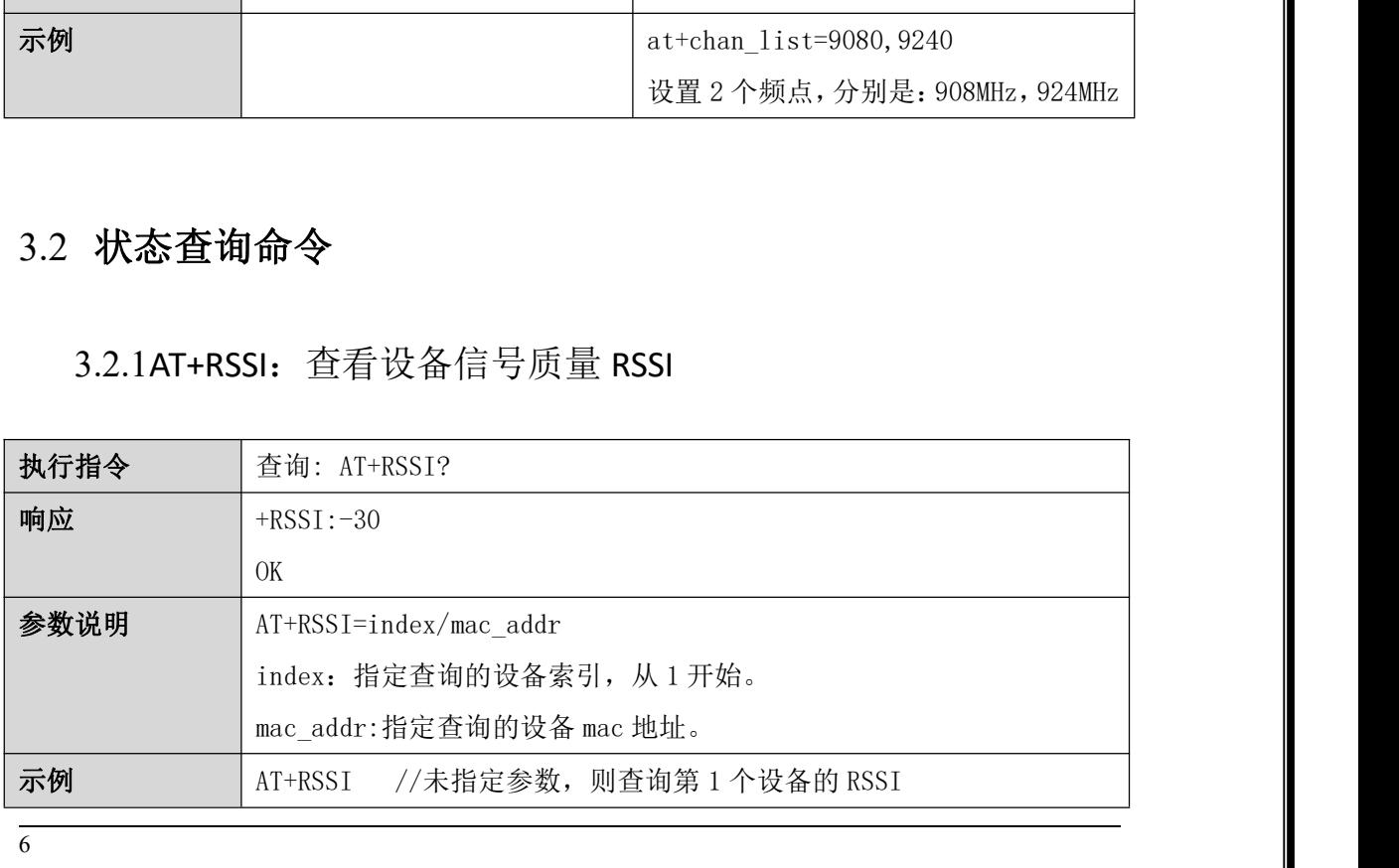

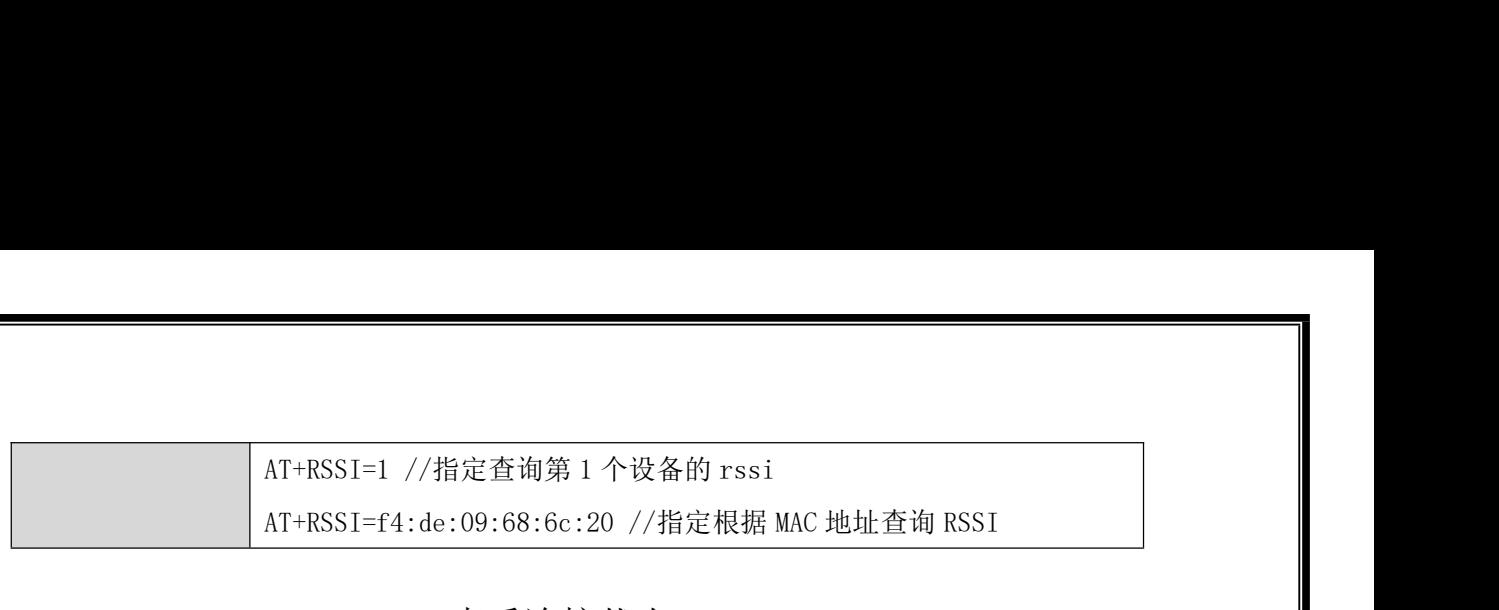

### <span id="page-10-0"></span>3.2.2AT+CONN\_STATE:查看连接状态

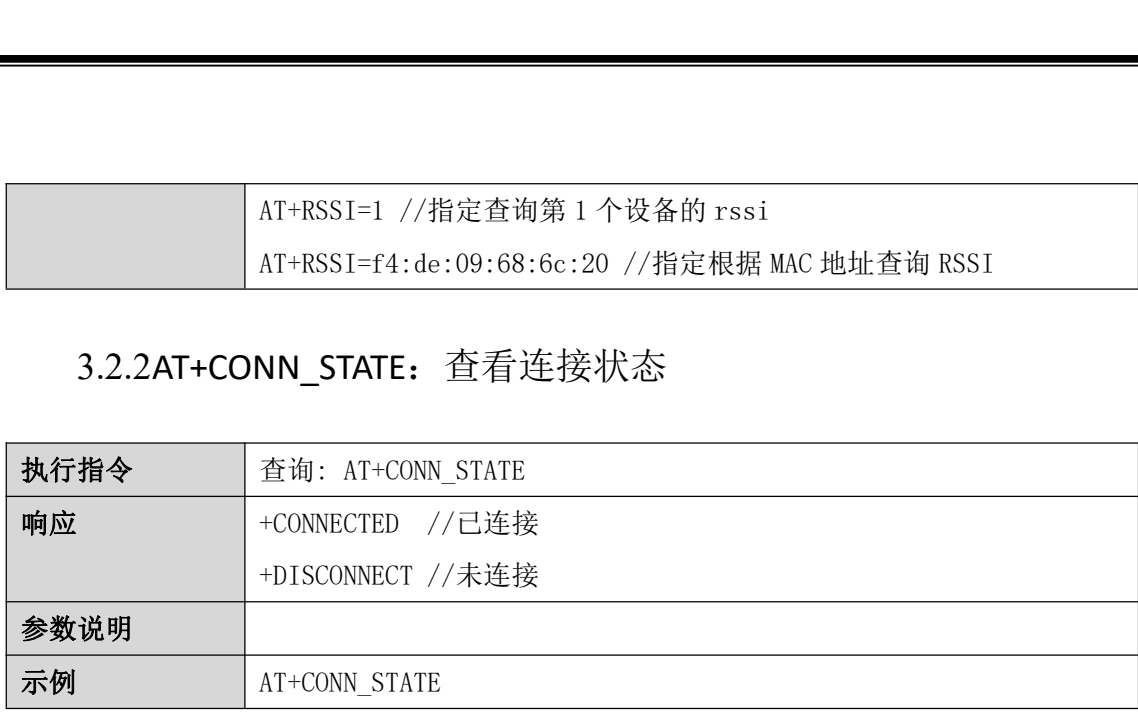

### <span id="page-10-1"></span>3.2.3AT+WNBCFG:查看设备参数信息

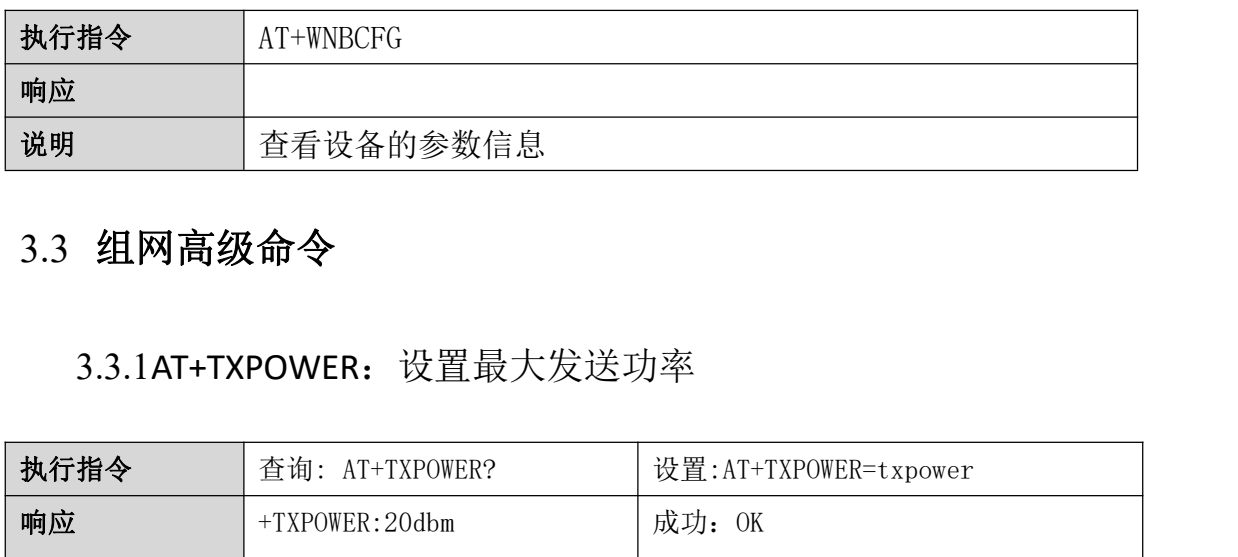

## <span id="page-10-2"></span>3.3 组网高级命令

## <span id="page-10-3"></span>3.3.1AT+TXPOWER: 设置最大发送功率

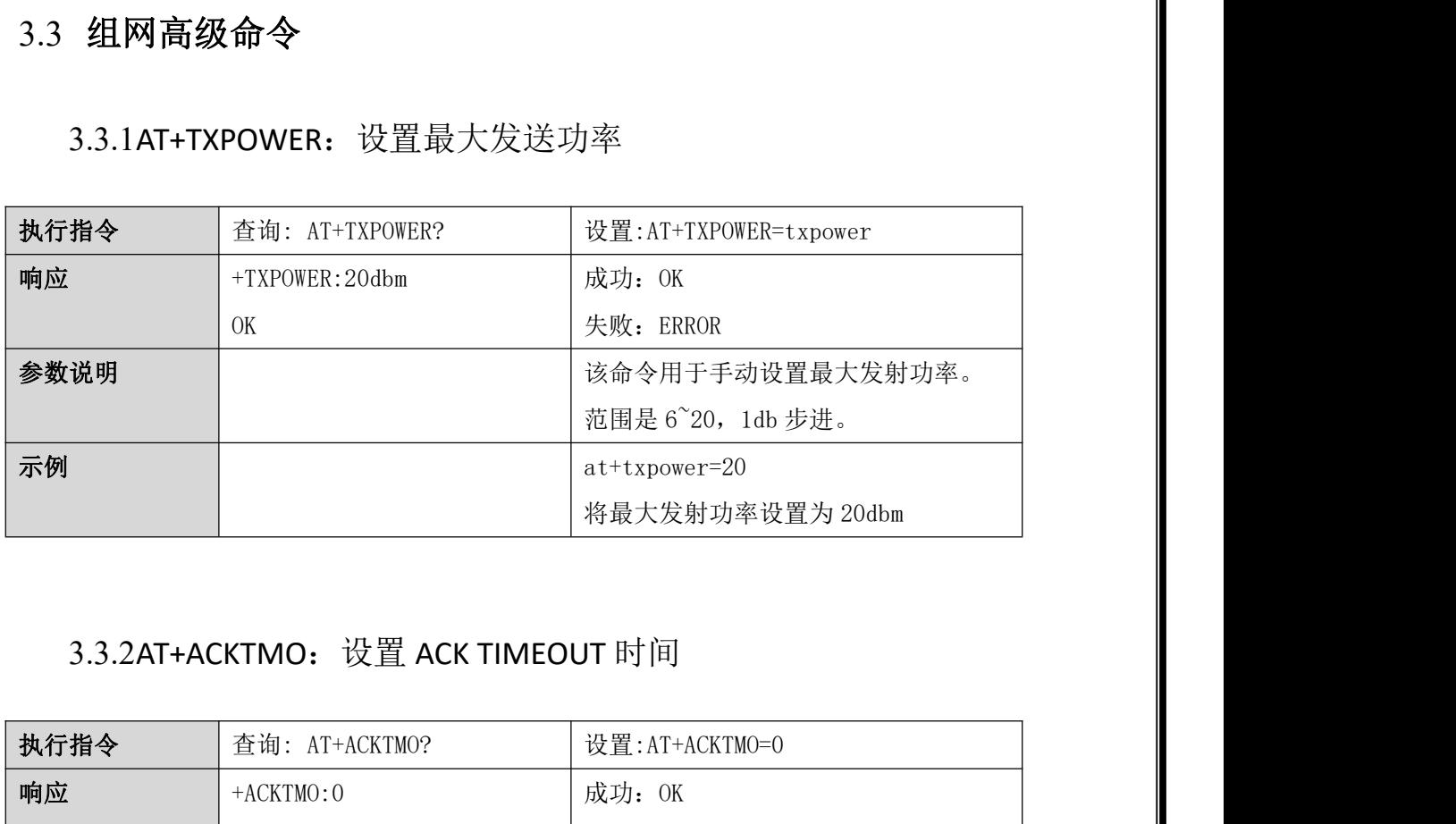

<span id="page-10-4"></span>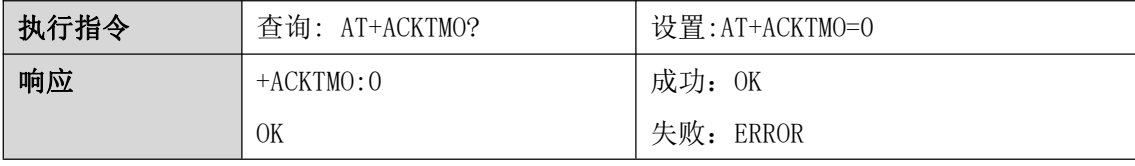

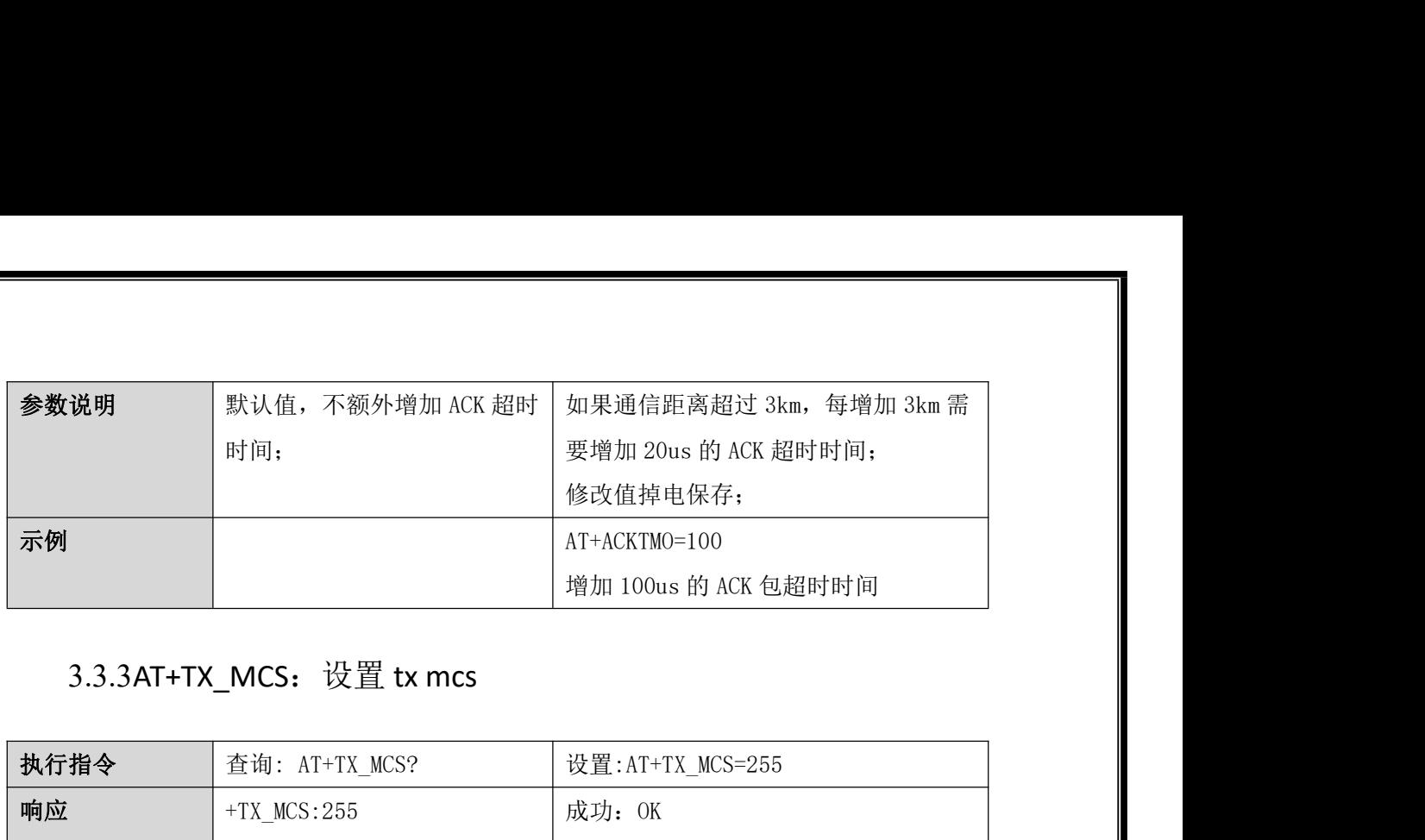

<span id="page-11-0"></span>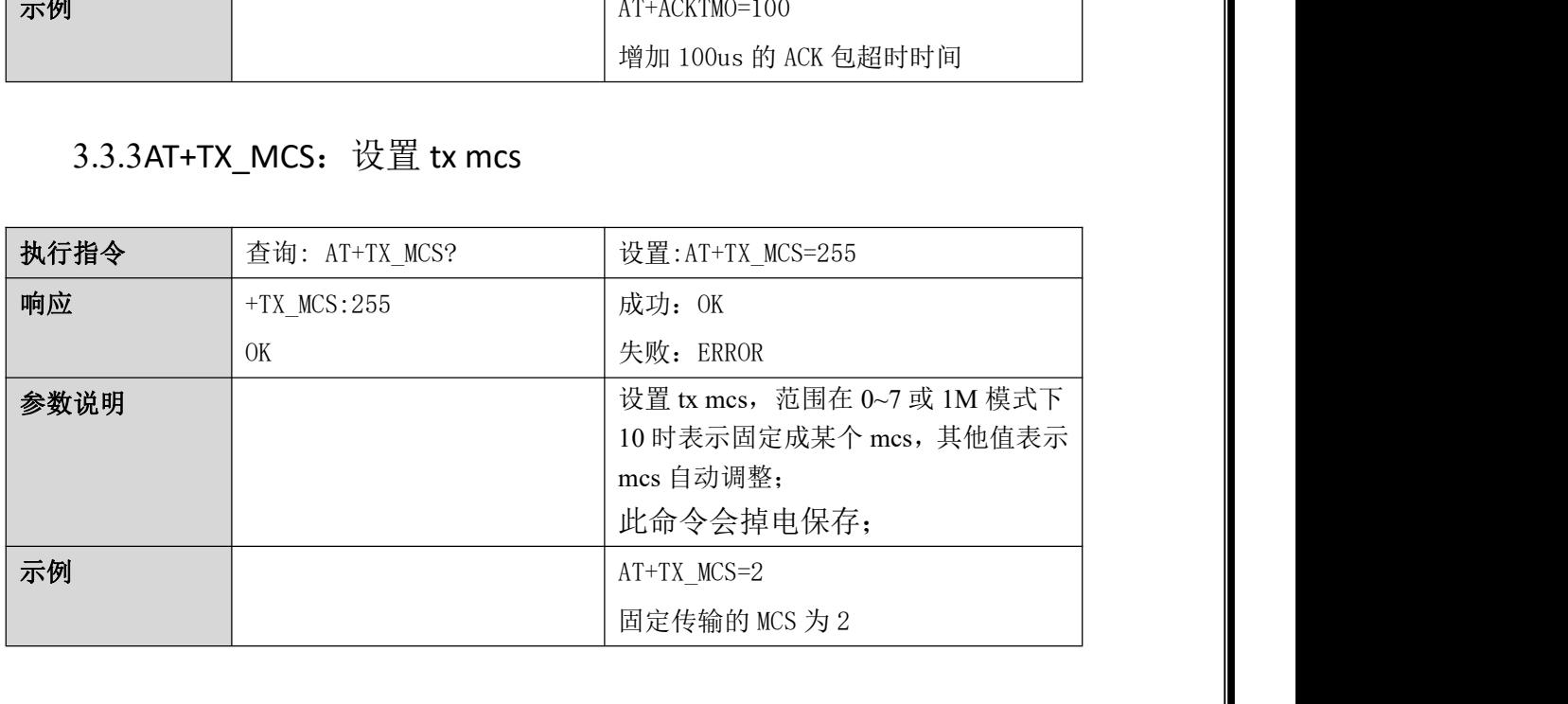

# <span id="page-11-1"></span>3.4 调试命令

## <span id="page-11-2"></span>3.4.1AT+FWUPG: 串口固件升级

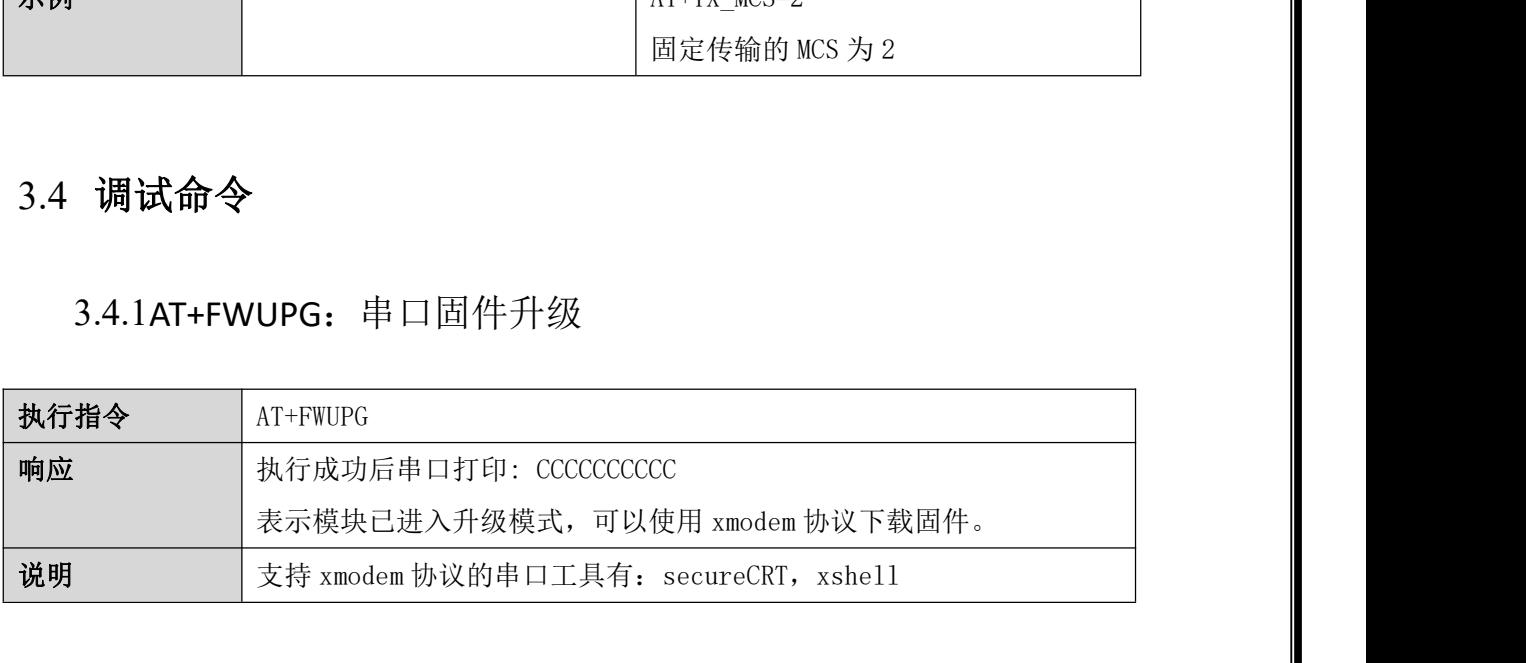

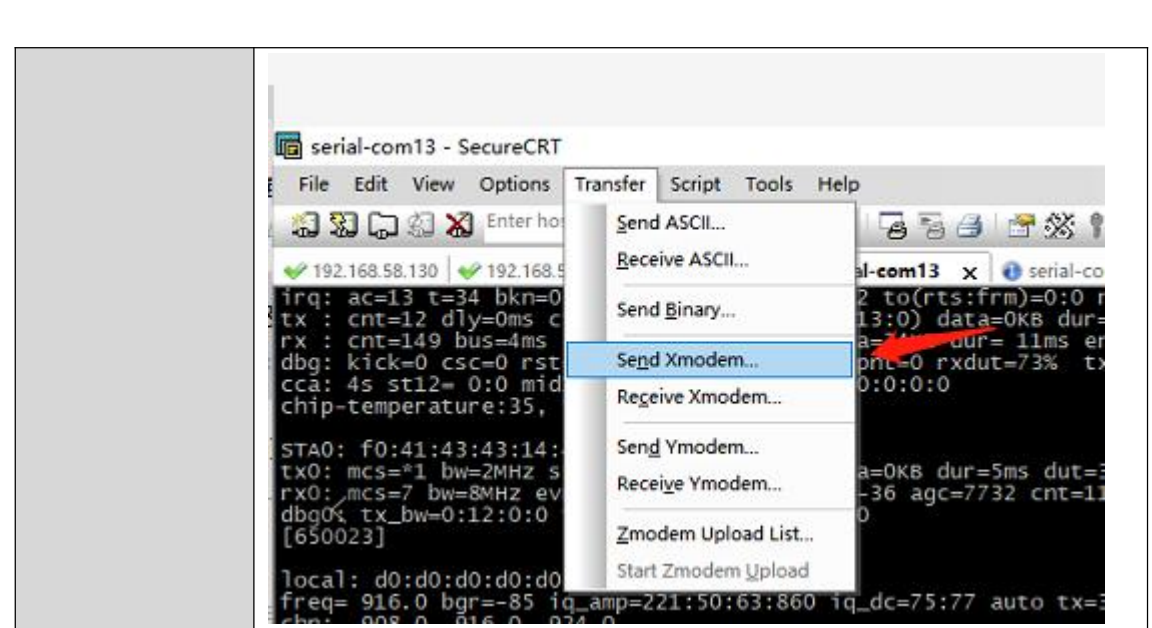

### <span id="page-12-0"></span>3.4.2AT+LOADDEF:恢复出厂设置

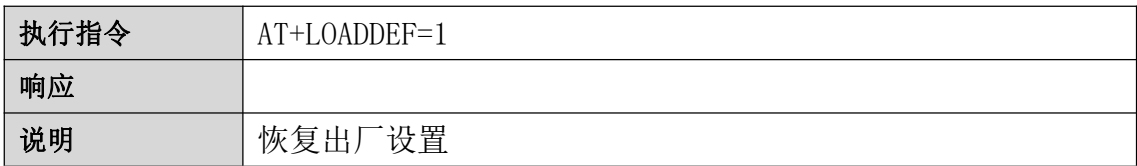

## <span id="page-12-1"></span>3.5 组播相关命令

### <span id="page-12-2"></span>3.5.1AT+JOINGROUP:加入组播网络

在设置 WiFi 模块的工作模式为 group 之后,可以使用该命令设置 WiFi 模块加入某个组播网 络。加入组播网络后,WiFi 模块将只接收该组播网络中的数据。所有的数据通信都以组播 地址进行通信。如果设置了工作模式为 group,但是没有加入组播网络,则所有的数据通信 都以广播形式进行收发。

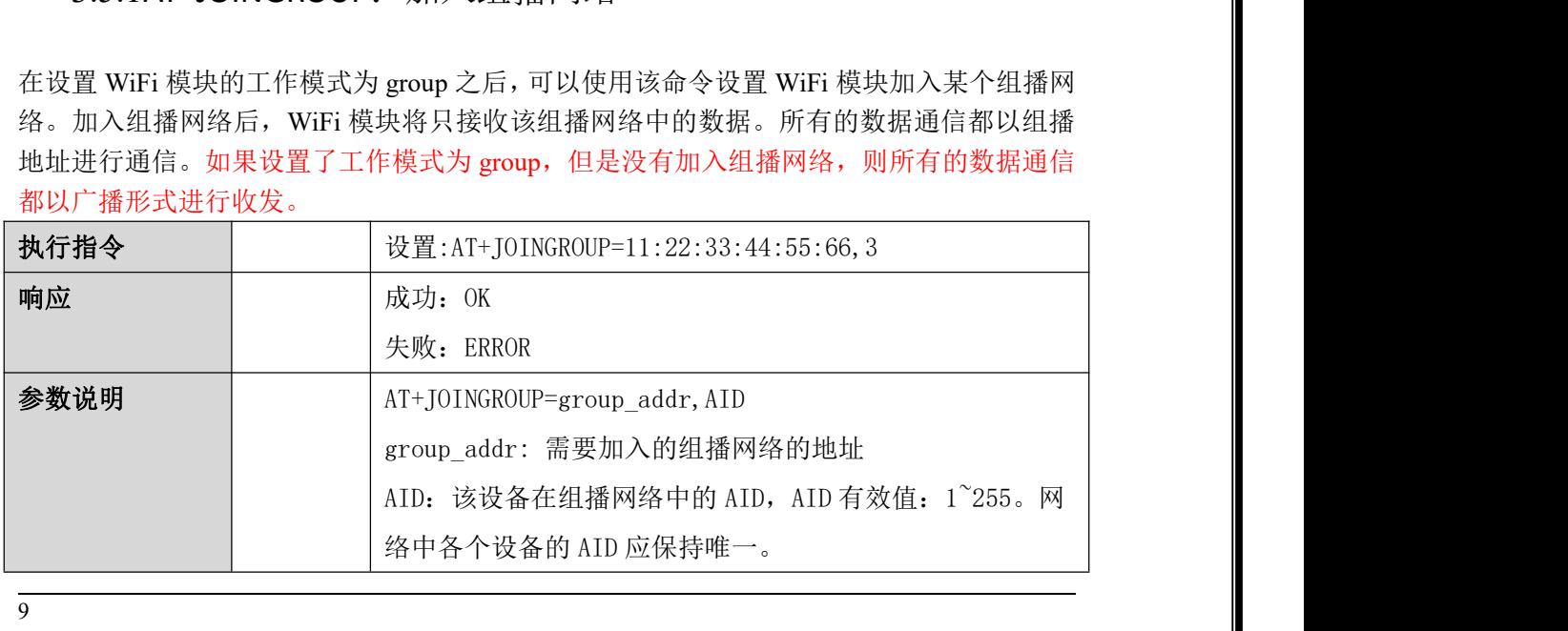

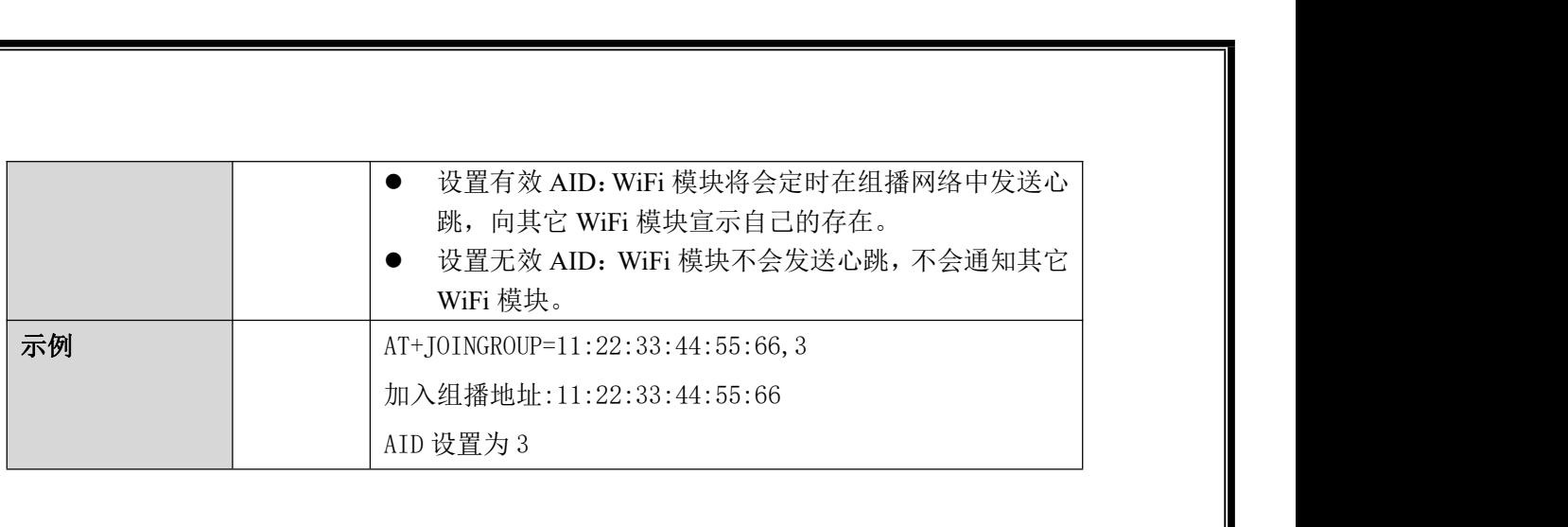

# <span id="page-13-0"></span>3.6 中继相关设置命令

## <span id="page-13-1"></span>3.6.1AT+R\_SSID:设置中继的 SSID

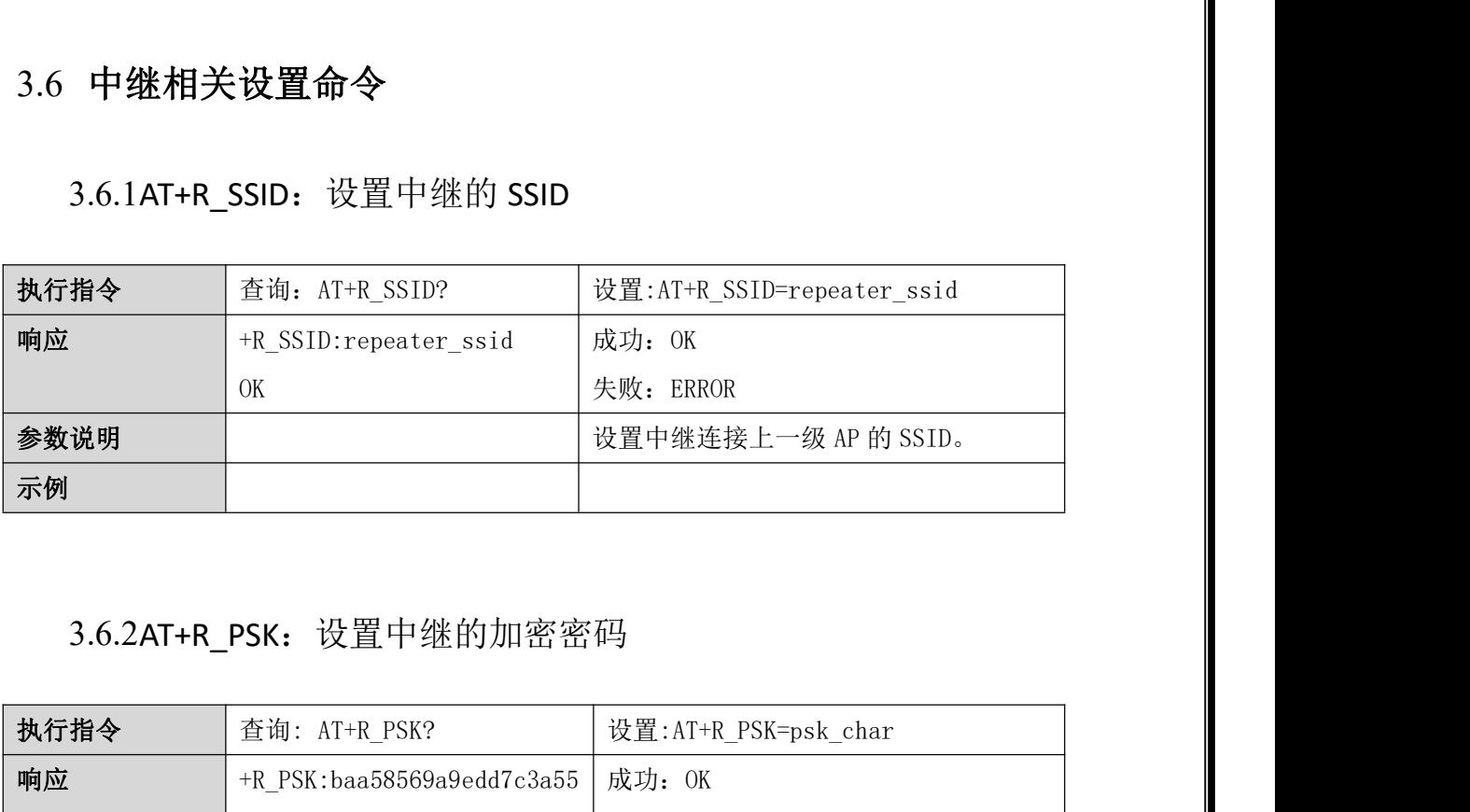

## <span id="page-13-2"></span>3.6.2AT+R\_PSK:设置中继的加密密码

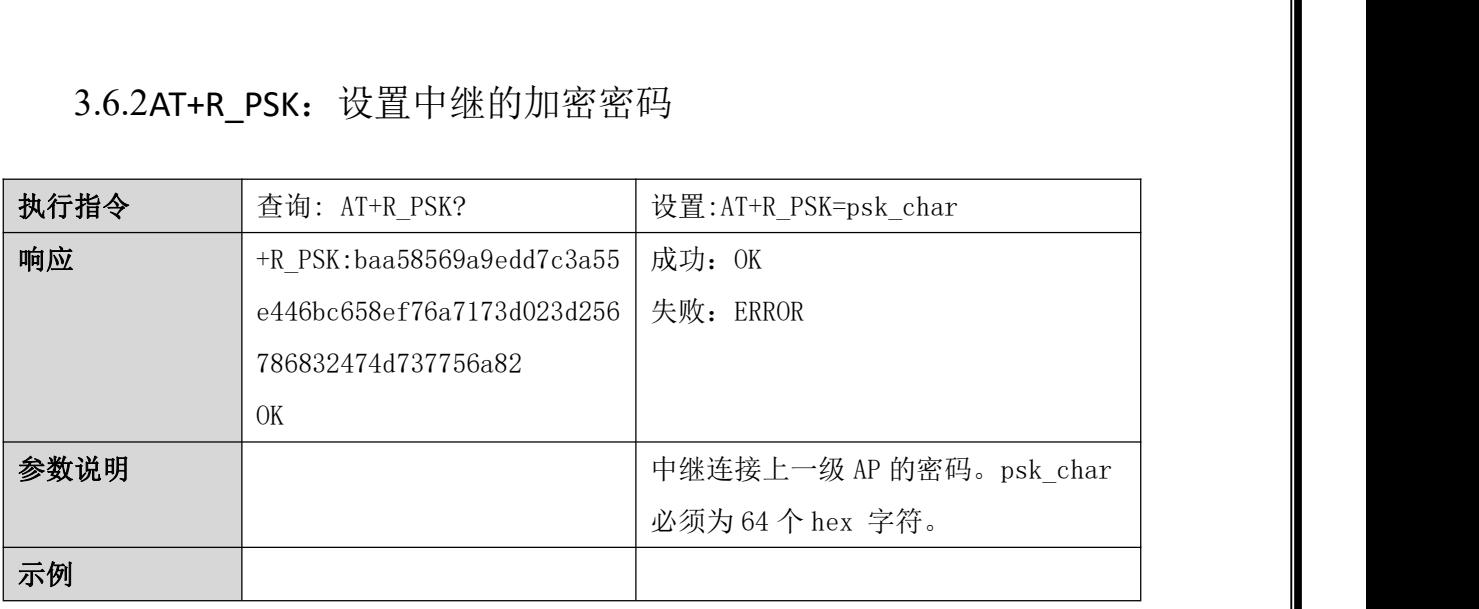

# <span id="page-14-0"></span>3.7 漫游相关设置命令

### <span id="page-14-1"></span>3.7.1AT+ROAM:设置漫游的使能

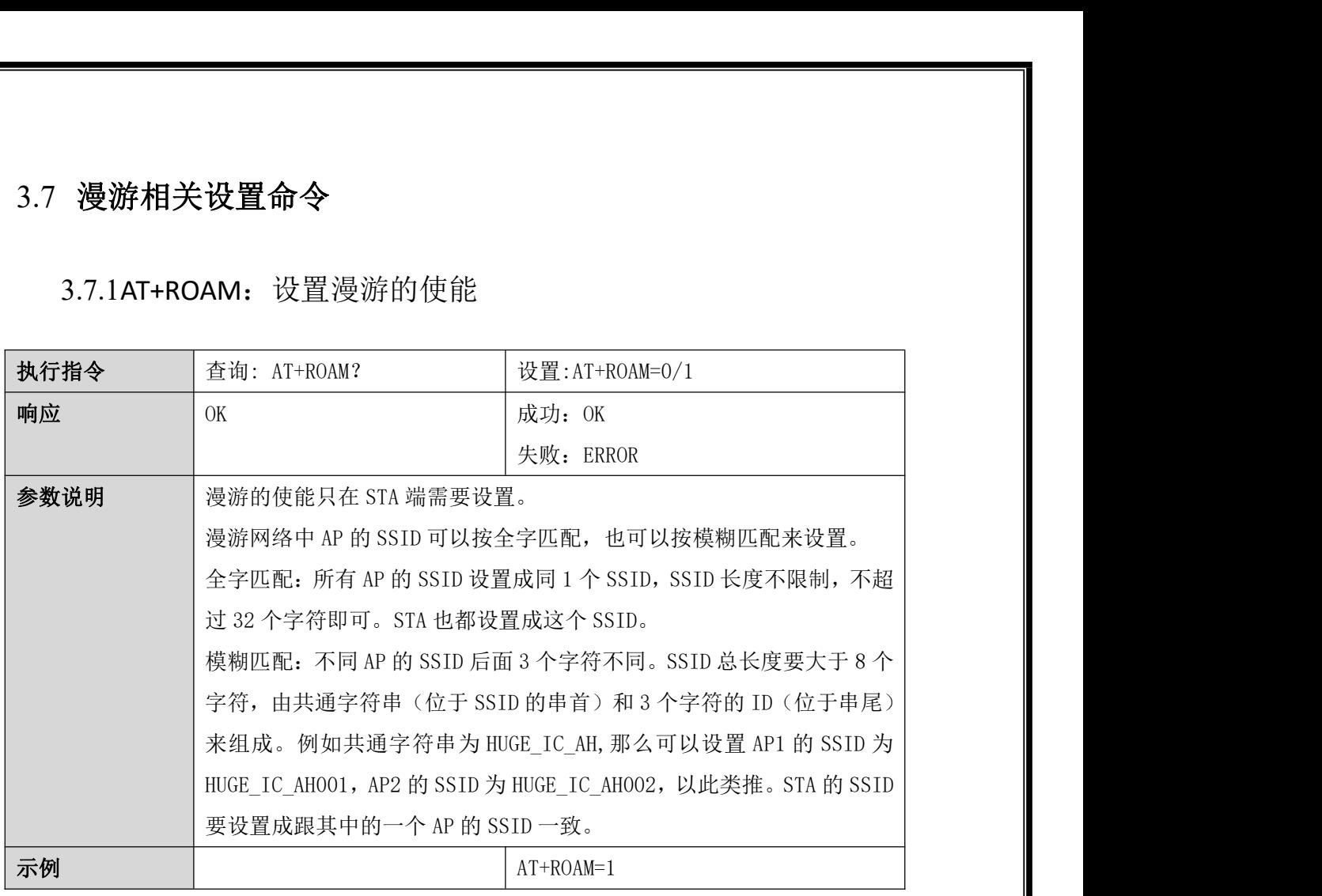

## <span id="page-14-2"></span>3.8 其他命令

<span id="page-14-3"></span>3.8.1AT+TXDATA:发送数据指令

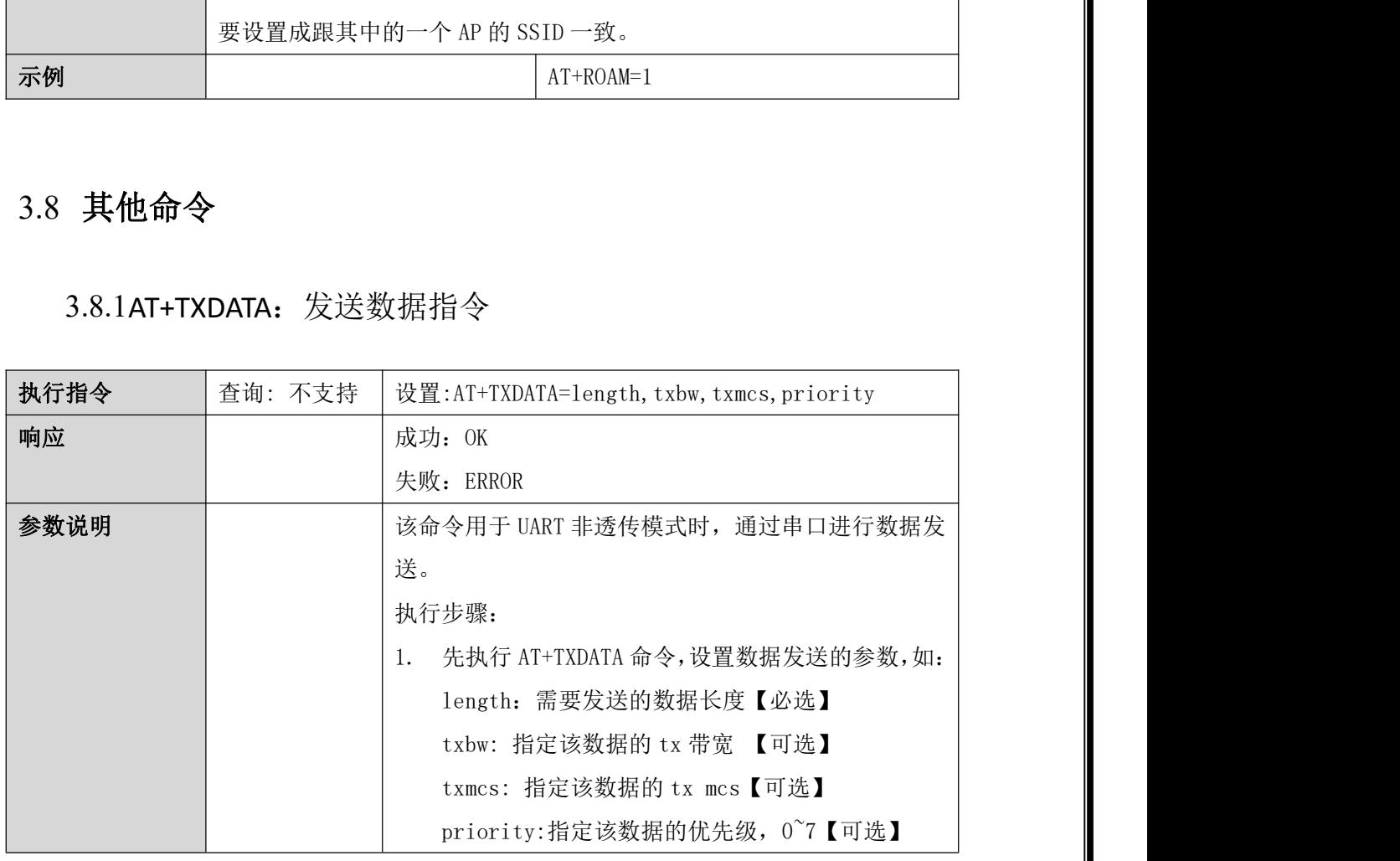

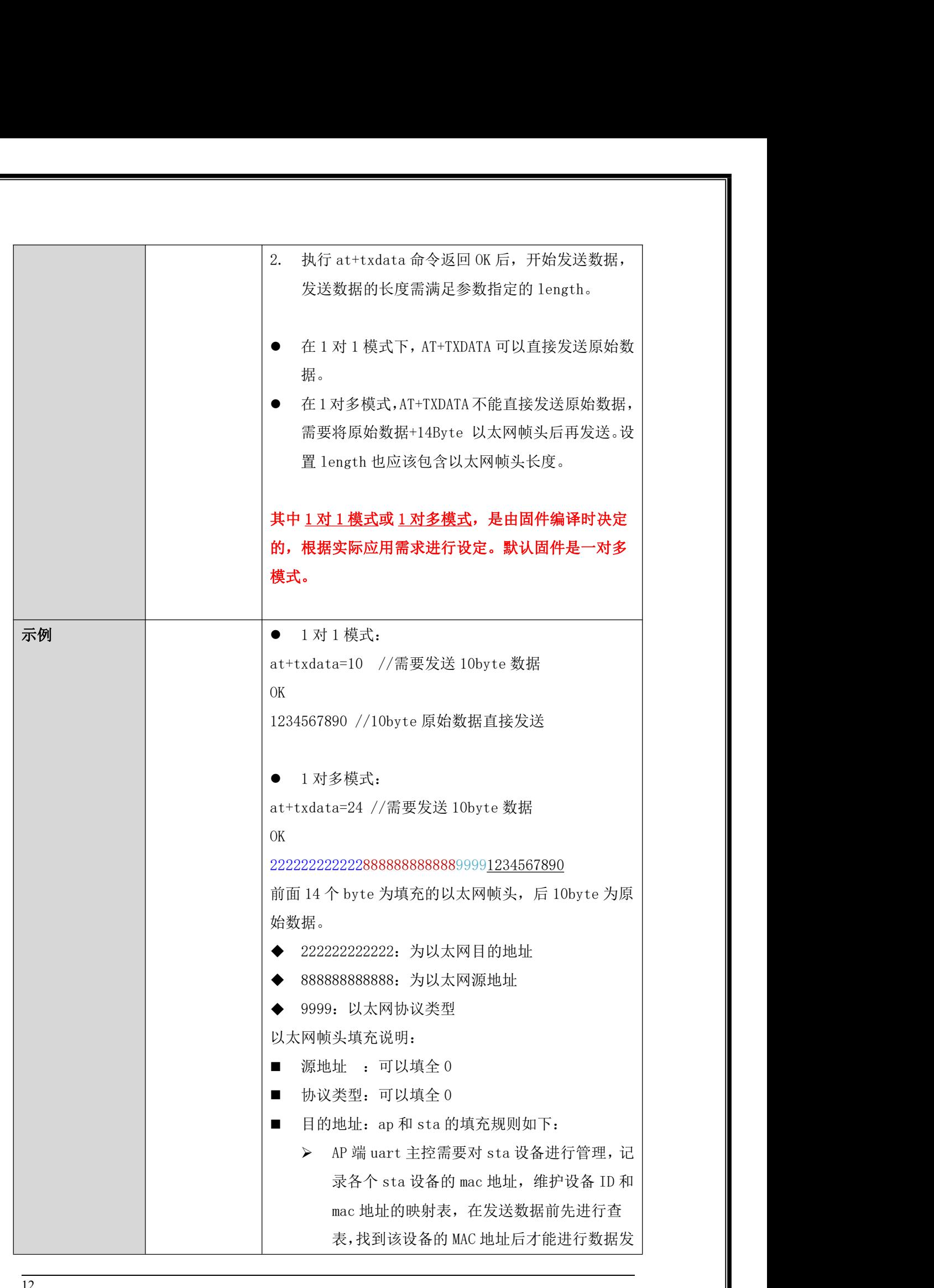

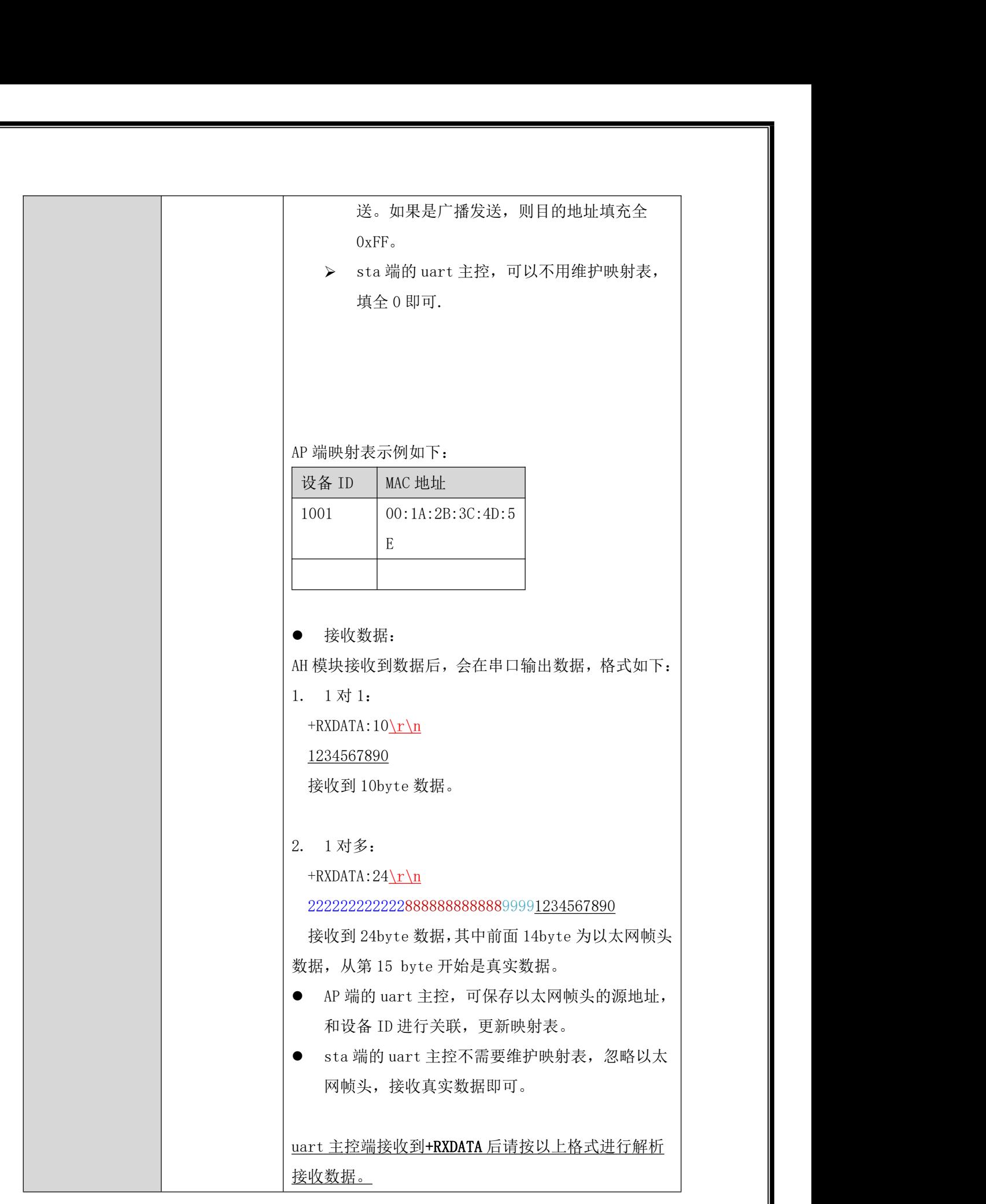

# <span id="page-17-0"></span>4 **AT** 指令使用示例

### <span id="page-17-1"></span>4.1 模块建立连接基本指令

使用 AT 指令对 AH 模块进行初始化设置时, 主要是设置频点, 带宽, SSID 和密 码等参数。简单的初始化 AT 指令列表如下:

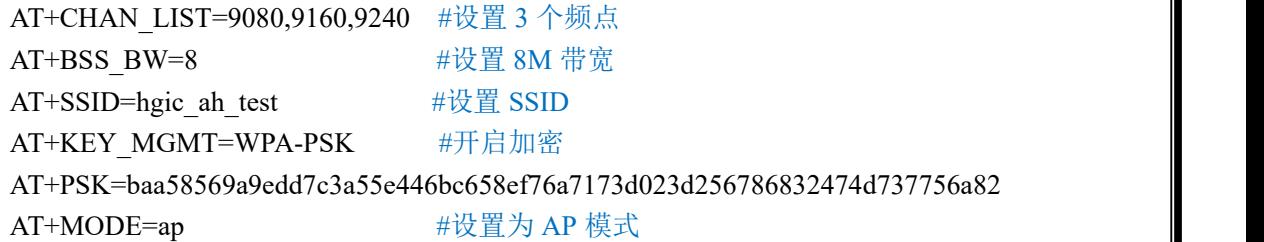

### <span id="page-17-2"></span>4.2 配置中继网络指令

### <span id="page-17-3"></span>4.2.1AP 模块

- 1,配置 AP 的 ssid,每个 AP 应该配置不一样,可以考虑 ssid1, ssid2 这样递增,例如: at+ssid=ssid1
- 2,配置不加密(为了简化配置,暂时以不加密举例) at+keymgmt=none

### <span id="page-17-4"></span>4.2.2中继模块

- 1,配置中继的角色
	- at+mode=apsta
- 2,配置不加密
	- at+keymgmt=none
- 3, 配置中继的 r\_ssid, 用来让中继跟 ap 连接的, 应该与想连的 ap 的 ssid 一致, 例如: at+r\_ssid=ssid1
- 4, 配置中继的 ssid, 用来让中继跟 sta 连接的, 为了方便管理, 可以考虑前面跟 ap 的 ssid 一致, 后面加个后缀, 例如 ssid1\_r1, ssid1\_r2, ssid2\_r1 等, 例如: at+ssid=ssid1\_r1

### <span id="page-18-0"></span>4.2.3STA 模块

- 1, 配置 STA 的 ssid, 来让 sta 跟中继连接的, 应该与想连的中继的 ssid 一致, 例如:  $at + s$ sid=ssid $1$ \_r1
- 2, 配置不加密 at+keymgmt=none